#### **EASY WAY TO FIND A LAWYER AND DOCTOR BY A WEB APPLICATION**

**BY**

**SHAKIL AHMED SOURAV ID:181-15-10962 AND**

#### **HRIDOY KUMAR ROY ID:181-15-10981 AND**

### **NAIMUS SADAT PRANTO ID:181-15-10760**

This Report Presented in Partial Fulfillment of the Requirements for the Degree of Bachelor of Science in Computer Science and Engineering [Font-14]

Supervised By

**Ms. Rubaiya Hafiz** Senior Lecturer Department of CSE Daffodil International University

Co-Supervised By

**Md. Zahid Hasan** Associate Professor Department of CSE Daffodil International University

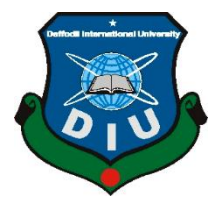

# **DAFFODIL INTERNATIONAL UNIVERSITY**

**DHAKA, BANGLADESH**

**JANUARY 2022**

This Project/internship titled **"Your Title"**, submitted by Name, ID No: Student ID to the Department of Computer Science and Engineering, Daffodil International University has been accepted as satisfactory for the partial fulfillment of the requirements for the degree of B.Sc. in Computer Science and Engineering and approved as to its style and contents. The presentation has been held on date.

**APPROVAL**

#### **BOARD OF EXAMINERS**

 $S.$ 

**Chairman**

**Dr. S.M Aminul Haque Associate Professor and Associate Head** Department of Computer Science and Engineering Faculty of Science & Information Technology Daffodil International University

Home

**\_\_\_\_\_\_\_\_\_\_\_\_\_\_\_\_\_\_\_\_\_\_\_\_**

**\_\_\_\_\_\_\_\_\_\_\_\_\_\_\_\_\_\_\_\_\_\_\_\_**

**Naznin Sultana Assistant Professor** Department of Computer Science and Engineering Faculty of Science & Information Technology Daffodil International University

**Internal Examiner**

**Raja Tariqul Hasan Tusher** 

**\_\_\_\_\_\_\_\_\_\_\_\_\_\_\_\_\_\_\_\_\_\_\_\_**

**Internal Examiner**

## **Senior Lecturer**

Department of Computer Science and Engineering Faculty of Science & Information Technology Daffodil International University

Faring

**External Examiner**

# **Dr. Dewan Md. Farid**

#### **Professor**

Department of Computer Science and Engineering

United International University

**\_\_\_\_\_\_\_\_\_\_\_\_\_\_\_\_\_\_\_\_\_\_\_\_**

### **DECLARATION**

We hereby declare that, this project has been done by us under the supervision of **Rubaiya Hafiz, Sr. Lecturer, Department of CSE** Daffodil International University. We also declare that neither this project nor any part of this project has been submitted elsewhere for award of any degree or diploma.

**Supervised by:**

**Rubaiya Hafiz** Senior Lecturer Department of CSE Daffodil International University

#### **Co-Supervised by:**

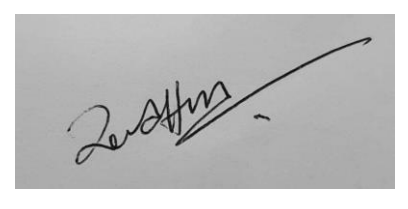

**Md. Zahid Hasan** Associate Professor Department of CSE Daffodil International University

#### **Submitted by:**

Shake

**Shakil Ahmed Sourav** ID: 181-15-10962 Department of CSE Daffodil International University

Hridoy

**Hridoy Kumar Roy**  ID: 181-15-10981 Department of CSE Daffodil International University

Provnto

**Naimus Sadat Pranto**  ID: 181-15-10760 Department of CSE Daffodil International University

# **ACKNOWLEDGEMENT**

First we express our heartiest thanks and gratefulness to almighty God for His divine blessing makes us possible to complete the final year project/internship successfully.

We really grateful and wish our profound our indebtedness to **Rubaiya Hafiz**, **Senior Lecturer**, Department of CSE Daffodil International University, Dhaka. Deep Knowledge & keen interest of our supervisor in the field of "*Web Development*" to carry out this project. His endless patience, scholarly guidance, continual encouragement, constant and energetic supervision, constructive criticism, valuable advice, reading many inferior draft and correcting them at all stage have made it possible to complete this project.

We would like to express our heartiest gratitude to Professor **Dr. Touhid Bhuiyan**, Head**,**  Department of CSE, for his kind help to finish our project and also to other faculty member and the staff of CSE department of Daffodil International University.

We would like to thank our entire course mate in Daffodil International University, who took part in this discuss while completing the course work.

Finally, we must acknowledge with due respect the constant support and patients of our parents.

#### **ABSTRACT**

Customers from all across the country can use our web application to obtain medical or legal services from anywhere in the country. Service providers have distinct profiles than customers. Two categories of users will be present. Outside of certain features, no one will have access. Customers are limited to simply posting job openings. After receiving admin clearance, the doctor or lawyer will be allowed to admit the individual into their category. The administrator will also check the provider. Multiple providers can apply for a job, and the client can pick the one they want and accept the job to acquire the services they need. Only providing the essential information in a provider's profile will prevent his profile from appearing on the website until it has been validated by the administrator. The website, on the other hand, is protected so that no one may access it. The website, on the other hand, is secured in such a way that no one can access its fundamental backend functionality. Only his own open features will be available to him. The supplier cannot publish the job from his own profile, just as the client cannot accept the employment offer. In times of hardship, we think that our website will be there for our customers.

# **TABLE OF CONTENTS**

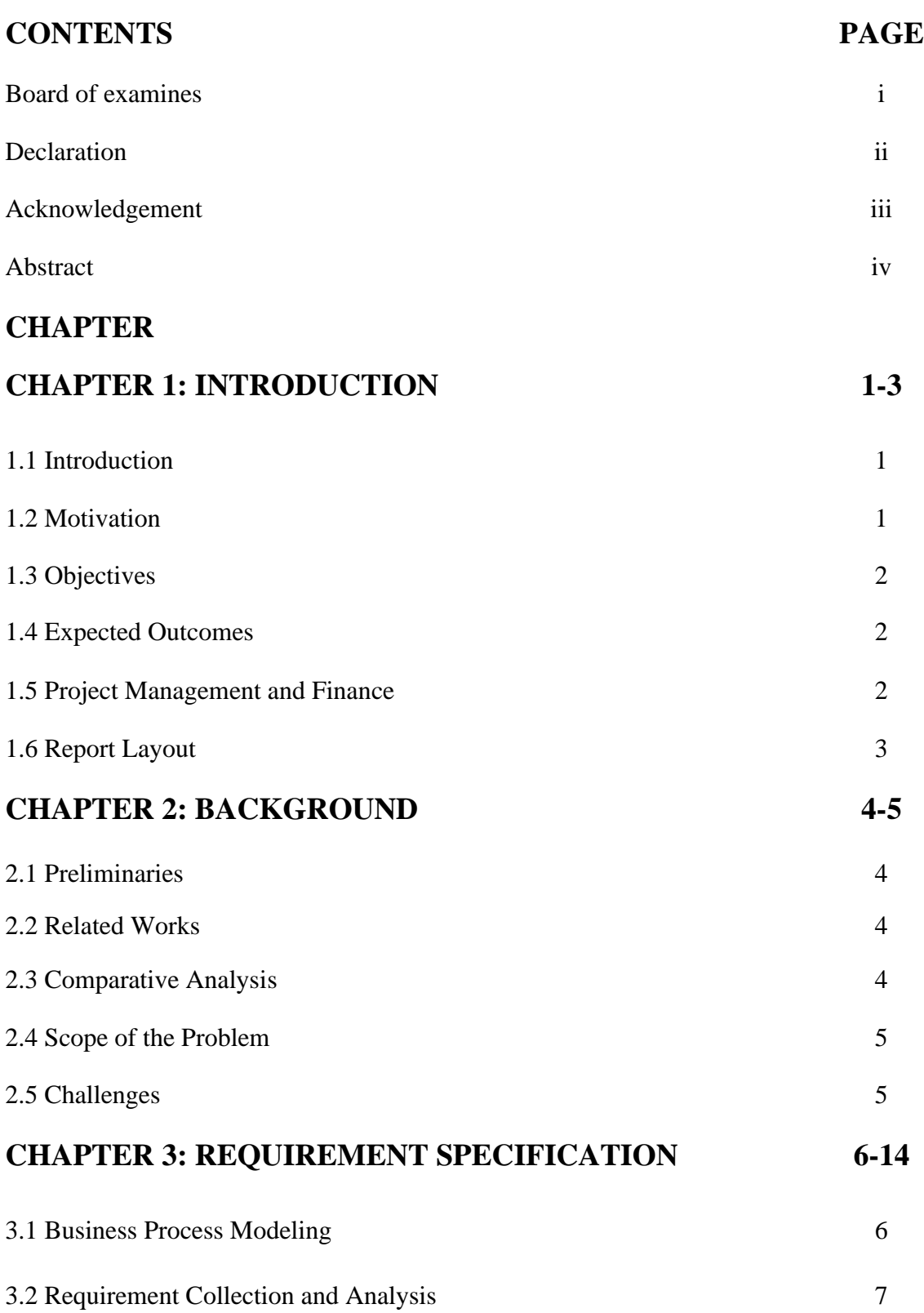

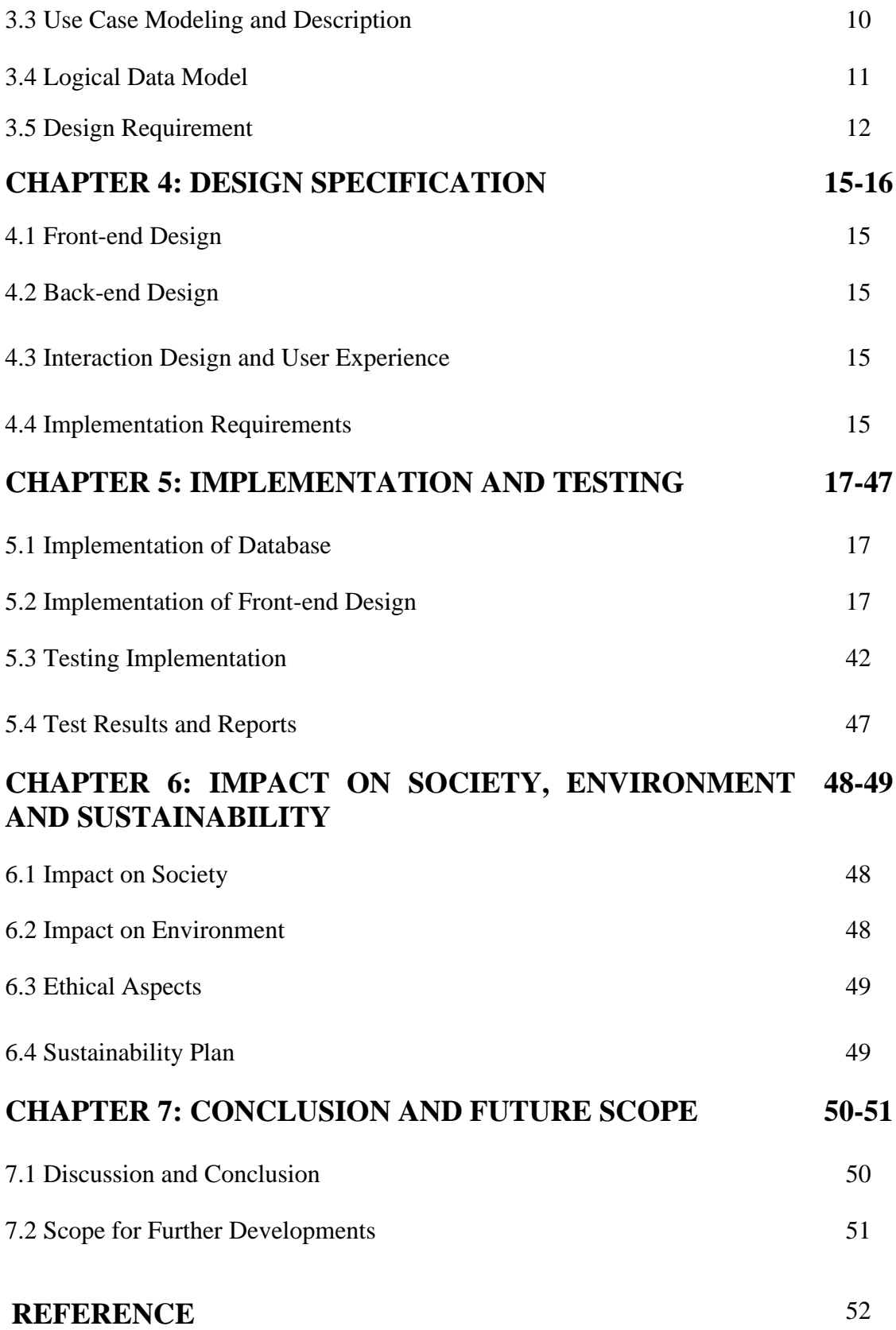

# **LISTS OF FIGURES**

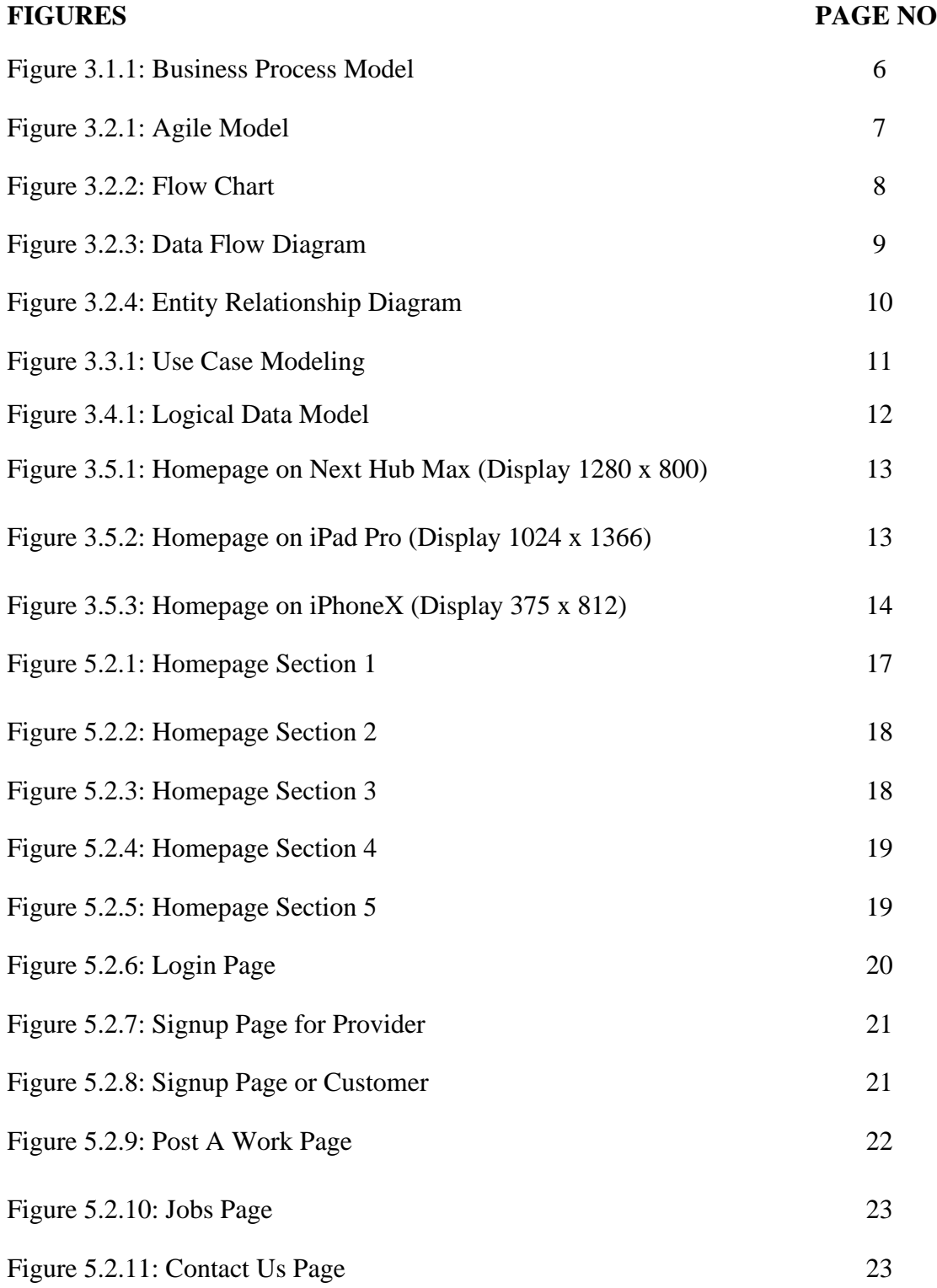

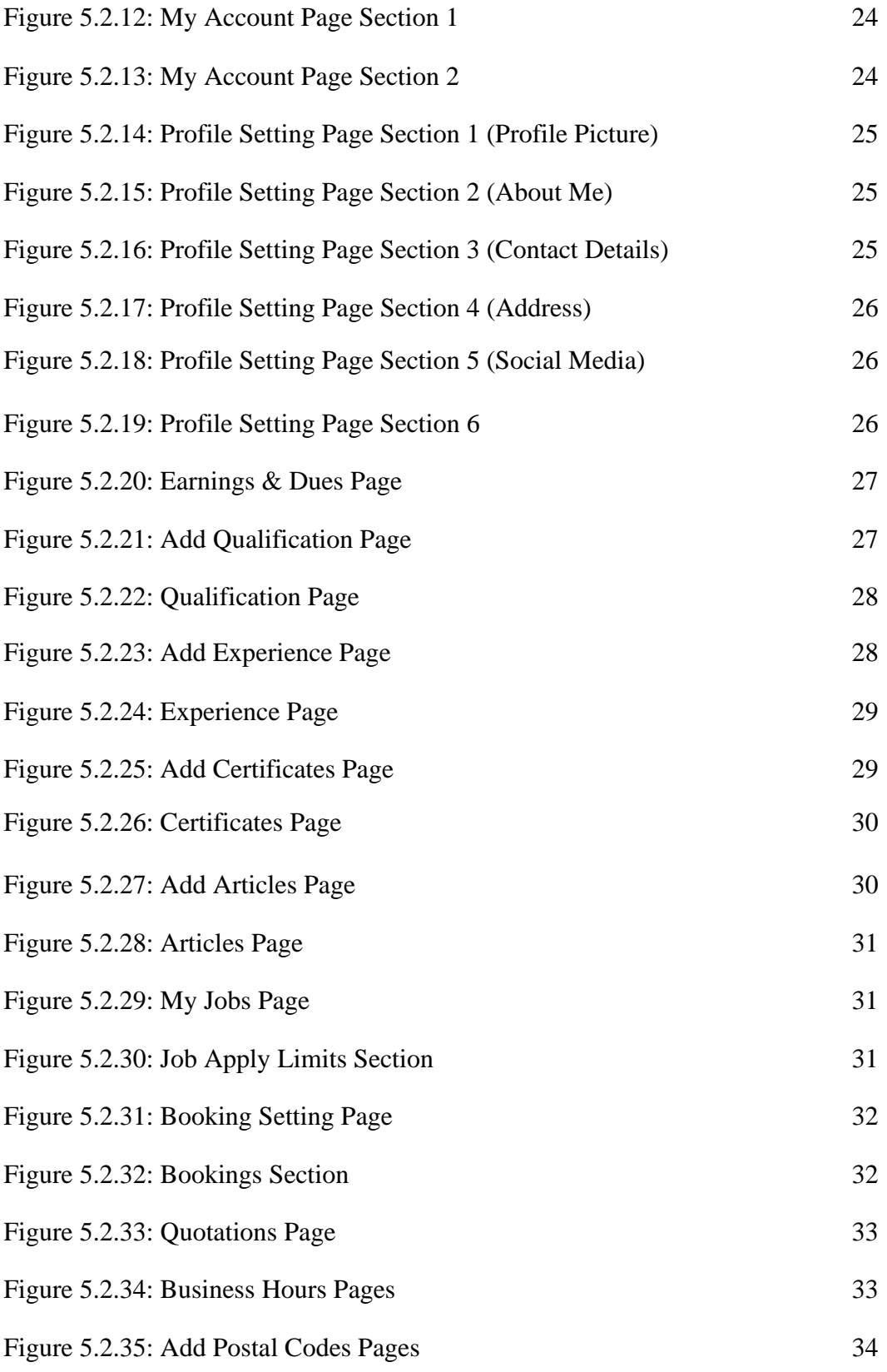

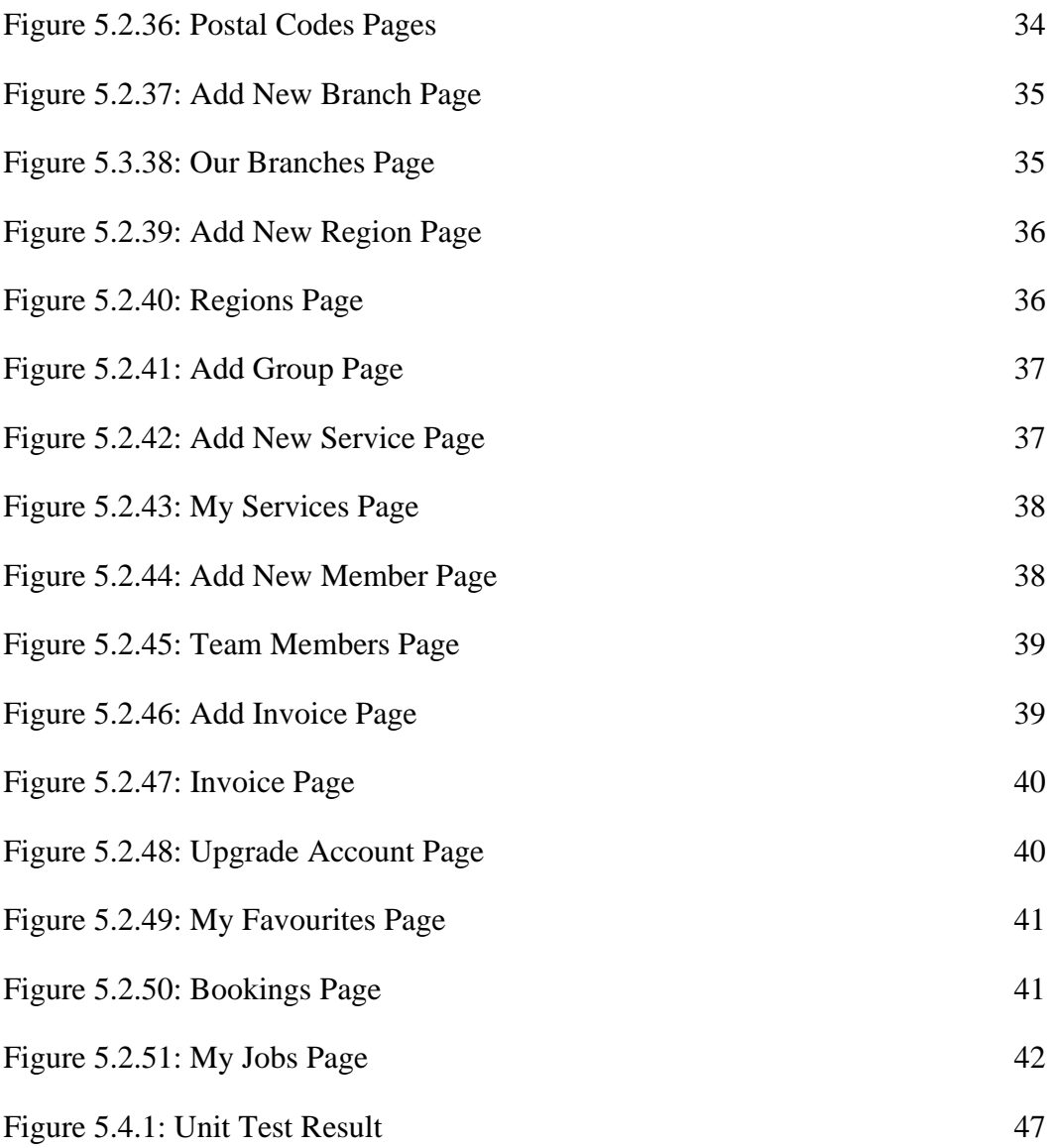

# **LISTS OF TABLES**

#### **TABLES PAGE NO**

Table 5.3.1: Different Test Cases 42-47

# **CHAPTER 1 INTRODUCTION**

## **1.1 Introduction**

It is fairly common to experience difficulties in social situations. However, it is also important to analyze who has offered to fix the problem and to what degree they are capable of doing so, as well as whether or not the solution is planned at all. Our idea incorporates a great deal of foresight thinking and will have a significant influence on society. Make everyday life a little bit simpler. There's no need to wait for a doctor's appointment for days on end or to waste money on legal assistance by falling into the trap of a broker. It would be feasible to trace both attorneys and physicians with ease. All of these essential services are available through our website, which can be accessed from any smartphone. Furthermore, because the website is device responsive, it can be seen interactively on all smartphones, laptops, and tablets. This is excellent news for everyone. Furthermore, acquiring several services from the same website is quite convenient, which is really unusual. These are issues that we face on a daily basis, and we've built this website to address them. It's possible that someone is experiencing difficulties using it. We've given it some thought as well. The website was created from the bottom up with the intention of eliminating the need to learn how to use it individually. Furthermore, our administration is regulating it with the supplier by implementing a rigorous policy to ensure that no one utilizes it to disrupt the timetable. Which, in our opinion, is the most advantageous to the buyer.

#### **1.2 Motivation**

What if all of the advantages were in our reach? Such regrets are common among humans. That remorse sparked the notion. How much suffering could have been avoided if all of the benefits had been truly accessible? This is due to the fact that no such service has yet been seen. However, because this is the first time a website offers numerous services, they are ineffective. It will change rural living in the same way that it will change urban society. Because rural residents are poorer, there is a significant disparity in awareness, which we seek to bridge via our services. As the internet becomes more widely used in rural areas, the number of people accessing services through the website is likely to rise.

#### **1.3 Objectives**

The fundamental purpose of our organization is to make people's lives simpler. To achieve this purpose, we've separated our website into several sections, each of which is presented in a stunning manner. There will be a service provider profile that our administration must verify. It will be online on our website until we validate it, at which point it will be feasible to minimize the rate of client fraud to zero. The user, on the other hand, may quickly access his or her profile. Because our website was developed for commercial purposes, there is a one-step verification mechanism in place to ensure that you do not publish anything harmful today, which our administrators are monitoring at all times. Maintaining a nice atmosphere is advised. Our primary responsibility is to facilitate contact between the genuine service supplier and the genuine service recipient. Which we believe we have accomplished.

#### **1.4 Expected Outcome**

Our intended outcomes are quite typical, and customer happiness is one of them. "Find us whenever you need!" is our slogan. In other words, it is in our best interests for us to be able to return home with satisfied customers and good service. Our website was created with the goal of making it as simple as possible for them to utilize. It will save our customers time and money also. Which, in my opinion, is a good thing for a country like ours. I am hopeful that its use will have a significant influence on other societal issues.

#### **1.5 Project Management and Finance**

Our website was designed from the start to be used for business purposes. It will never be an open-source project since it has future business intentions. Our team handles all costs, including domain hosting. Due to the high cost of hosting servers, a significant sum of money has been spent and will continue to be spent in the future. Because we want to utilize the website for commercial and service reasons. In the future, the website's owner will be responsible for all costs.

# **1.6 Report Layout**

Our website's fundamental goal is to make people's lives better. To achieve this purpose, we've separated our website into several sections, each of which is presented in a stunning manner. All of our working procedures, terminologies, related work, front-end and backend terminologies, and so on are covered in our report. In a summary, we've covered the full context of our system in our report. We reviewed the basics of our website and how it came to our mind in Chapter 1. We covered the challenges, background information, and problems in Chapter 2. With the help of several diagrams, we explained our working procedure in Chapter 3. We addressed front-end and back-end development in Chapters 4 and 5, and we tested our websites to see if they were running properly or not. We explained our aims, presented an overview, and suggested possible future work in chapters 6 and 7.

# **CHAPTER 2 BACKGROUND**

#### **2.1 Preliminaries**

To obtain medical or legal services in our nation, one must make an appointment in a long line. However, despite the promise of Digital Bangladesh, there is no evidence of this sector's digitalization. The ones who arrive are similarly focused on the city. The residents of the village are still behind the times when it comes to technological advancements. It is impossible to distribute technology extensively without excluding the country's massive population. Our primary objective was to swiftly spread this service to individuals all around the country while also making it simple to use. Our project's major goal was to examine all areas so that people don't lose time, aren't harassed, and don't squander money. Furthermore, as individuals become more technologically savvy, their awareness will grow. The major purpose is to deliver services to each and every citizen of the country individually.

### **2.2 Related Works**

Many job openings in this field may be located on the internet. They are not, however, organized or focused on a particular idea. Where our website stands out. Other websites may be directly linked to a doctor's hospital for scheduling an appointment, however, we include doctors on our website and the doctor can visit the patient in his own chamber. Websites that provide numerous services at the same time, on the other hand, are not available in our nation. We have integrated both legal services and legal assistance, which is a completely unique concept. There is currently no digital platform for legal assistance. As a result, our website is unique, and we think it will be a huge success for everyone.

### **2.3 Comparative Studies**

Their goal is concentric, as evidenced by the analysis of prior initiatives. The work has been done on a variety of topics, and they have had a lot of success in his sector. However, it goes without saying that such a website with multilayer services does not exist. Despite the fact that our sector already has a doctor and lawyer search website, there is a big chance

to establish a multi-platform. This implies that many more services may be integrated here, which is our backend design's key strength. We're built to be able to contact customers with a variety of services based on client demand. This will provide us with further help in becoming a multi-level platform. And it is this concept that distinguishes us from the rest of the pack. Because all other websites that compare services employ multilayer platforms. This is what distinguishes us.

#### **2.4 Scope of the problem**

Our primary purpose is to reach out to those living in rural, urban, and suburban locations. While it is now concentrating on medical and legal assistance, it has the potential to expand to include a wide range of additional services. Our initial design was created in this manner due to our database. It would never have been able to do so without reducing the potential of opening additional doors since it was done for business interests. Our developer team is keeping a close check on this so that hundreds of new services can be added in the future.

#### **2.5 Challenges**

When working on a website, it's only natural to run into a slew of obstacles. The change was not noticed in our instance. The backend needs to be designed in such a way that numerous platforms may be created. Again, one of the most significant duties is website frontend design since the consumer always evaluates why we don't perform the work in the backend by looking at the frontend. This necessitated the use of an interactive design. We were paying close attention to what we had to verify again and over, as well as whether it was user interactive at all. After all, creating an interactive interface was a major undertaking. Furthermore, we must try to ensure that the link between the frontend and backend is 100 percent correct. We were able to construct a successful website in the end.

# **CHAPTER 3**

# **REQUIREMENT SPECIFICATION**

While developing a project, it is really very important to know the next steps to be done. For this requirement, specification helps us a lot. What should be done can be easily stated by requirement specifications [1].

# **3.1 Business Processing Model**

The business process model is the model which helps us to know the workflow and potential improvement of a system [2]. Figure 3.1.1 shows the business process model of our system.

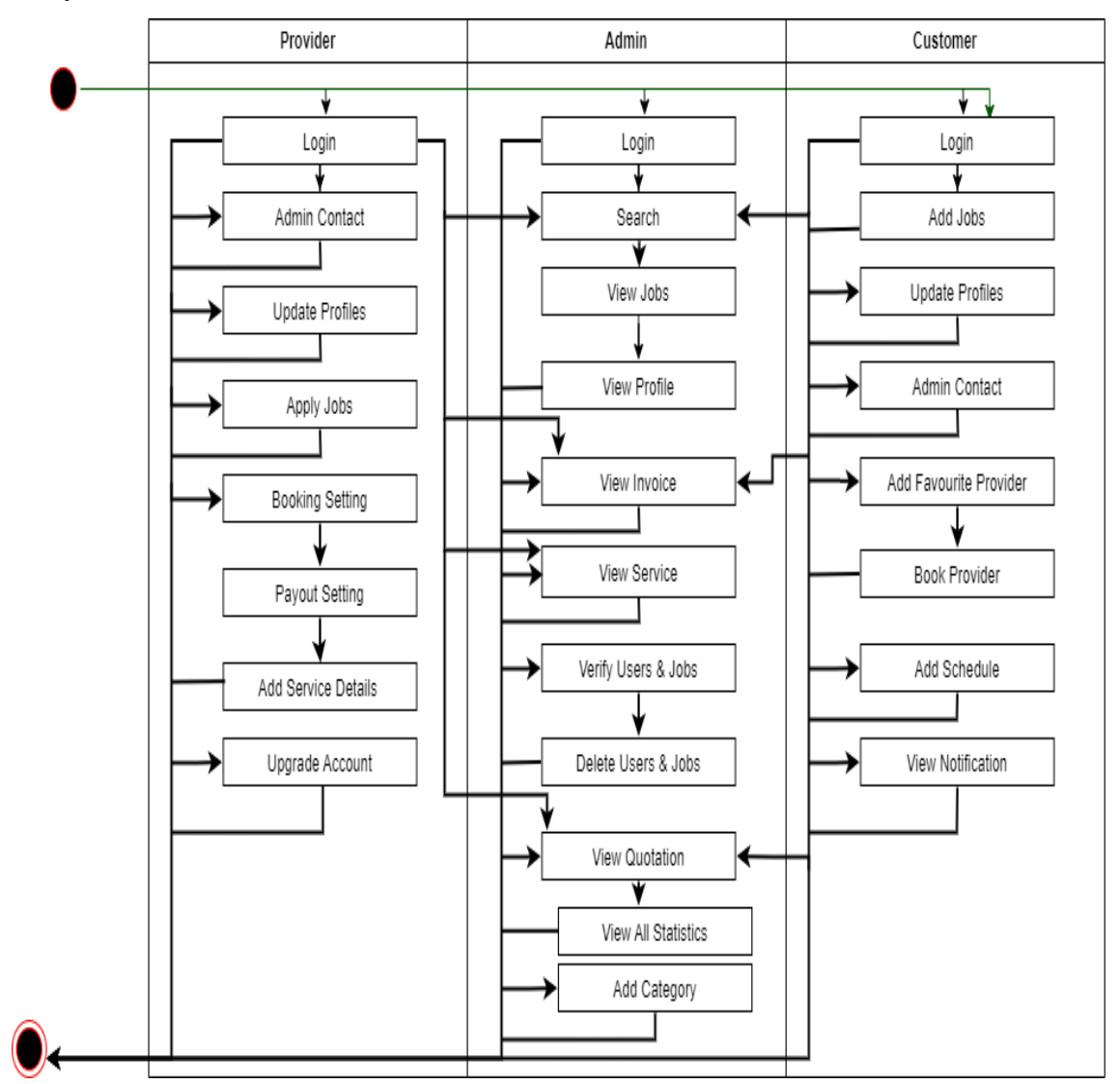

Figure 3.1.1: Business Process Model

### **3.2 Requirement Collection and Analysis**

When we attempt to develop something, the first thing we need to know is what our customers require. We can't satisfy a customer with our work if we don't know what they actually want, why they want it, and how they want it. Going to work might be a difficult undertaking. Many times, it will be noted that after completing a long-distance job forward, one must start all over again. As a result, we first pay attention to Requirement Analysis and Collection. Then we started our main work.

#### **Software Development Life Cycle (Agile)**

If we want to get the project done quickly and effectively, we must follow a method while developing anything. There are many available models with a life cycle that can be followed to make challenging development tasks easier. Agile model is the name of such a system development life cycle model. We have done all our development work by following this model. Figure 3.2.1 shows the steps of Agile model [3].

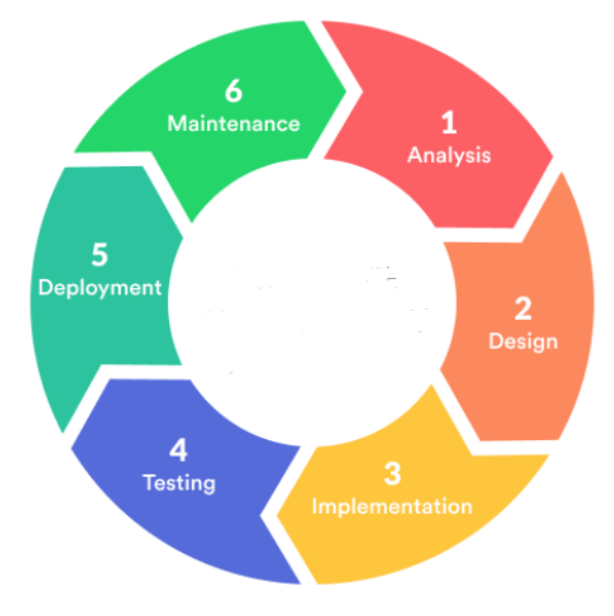

Figure 3.2.1: Agile Model

#### **Flow Chart**

Every system has a workflow that can be easily expressed with a flowchart. Figure 3.2.2 is the flowchart of our system that shows the workflow of our system.

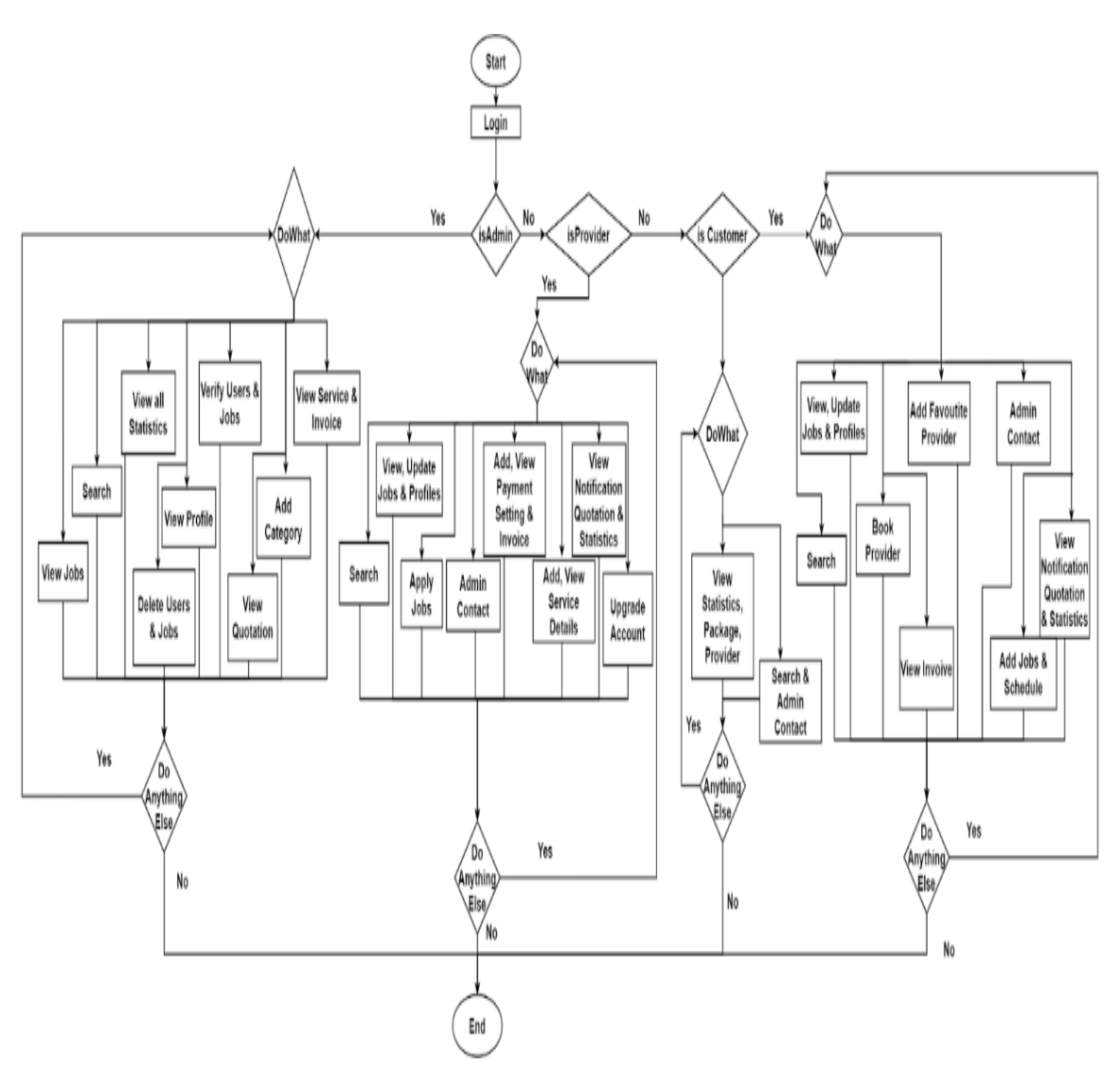

Figure 3.2.2: Flow Chart

#### **Data Flow Diagram**

When we run a website, we enter any data there or see any data from that website. Data is stored on the server for our various tasks, and from that server we can see the data we need. What kind of action data is stored on a website and what kind of action data is shown can be easily expressed with a diagram. And this is known as a data flow diagram. Figure 3.2.3 is the Data flow diagram of our website, from which it is easy to understand how and where our data is stored and shown in our website.

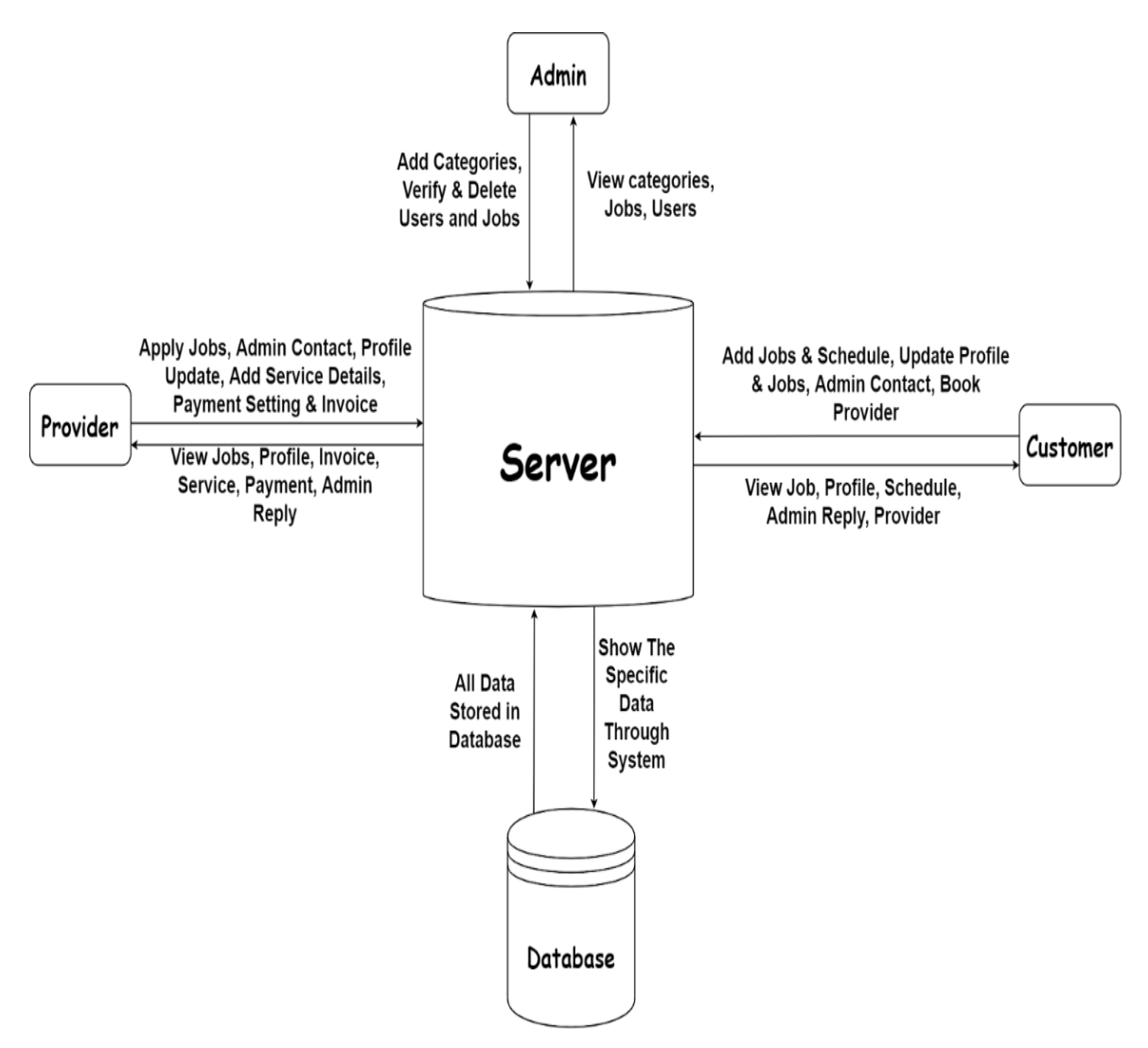

Figure 3.2.3: Data Flow Diagram

#### **Entity Relationship Diagram**

A website is actually a collection of many entities. Relationships exist between these entities. The website will work well if you can build these relationships properly. The diagram through which this relationship is shown is called the Entity Relationship Diagram. [4] It has three main parts.

- 1. Entity,
- 2. Relationships
- 3. Attributes.

Figure 3.2.4 is the Entity-Relationship Diagram of our system.

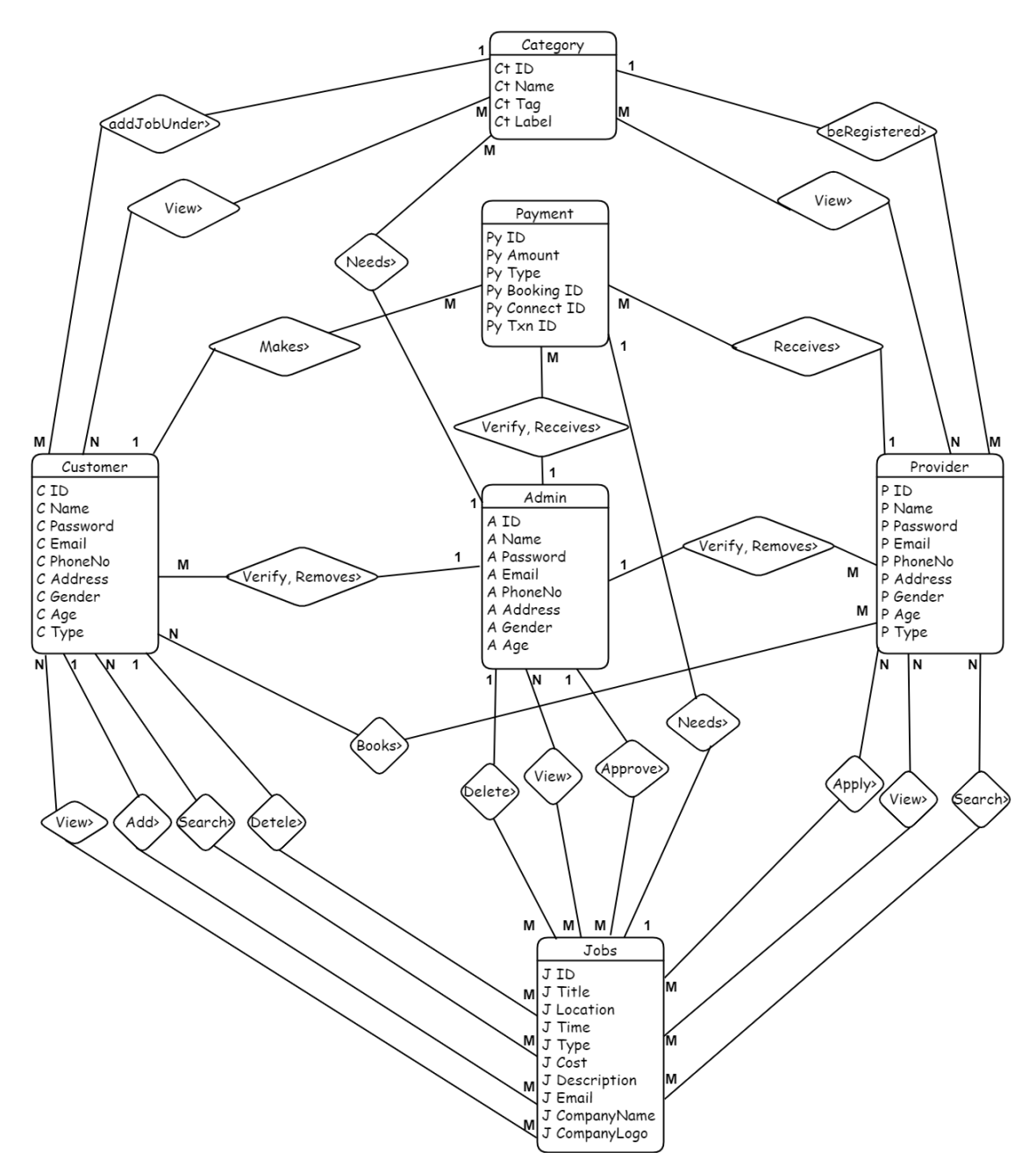

Figure 3.2.4: Entity Relationship Diagram

#### **3.3 Use Case Modeling**

At its most fundamental stage, a use case diagram is a visual portrayal of a user's interaction with a system that illustrates the user's relationship with several use cases in which the user is involved [5]. A use case diagram can be used to identify the many categories of users of a system as well as the distinct use cases, and it is frequently supplemented by other types of diagrams. Figure 3.3.1 is a use case model of our system.

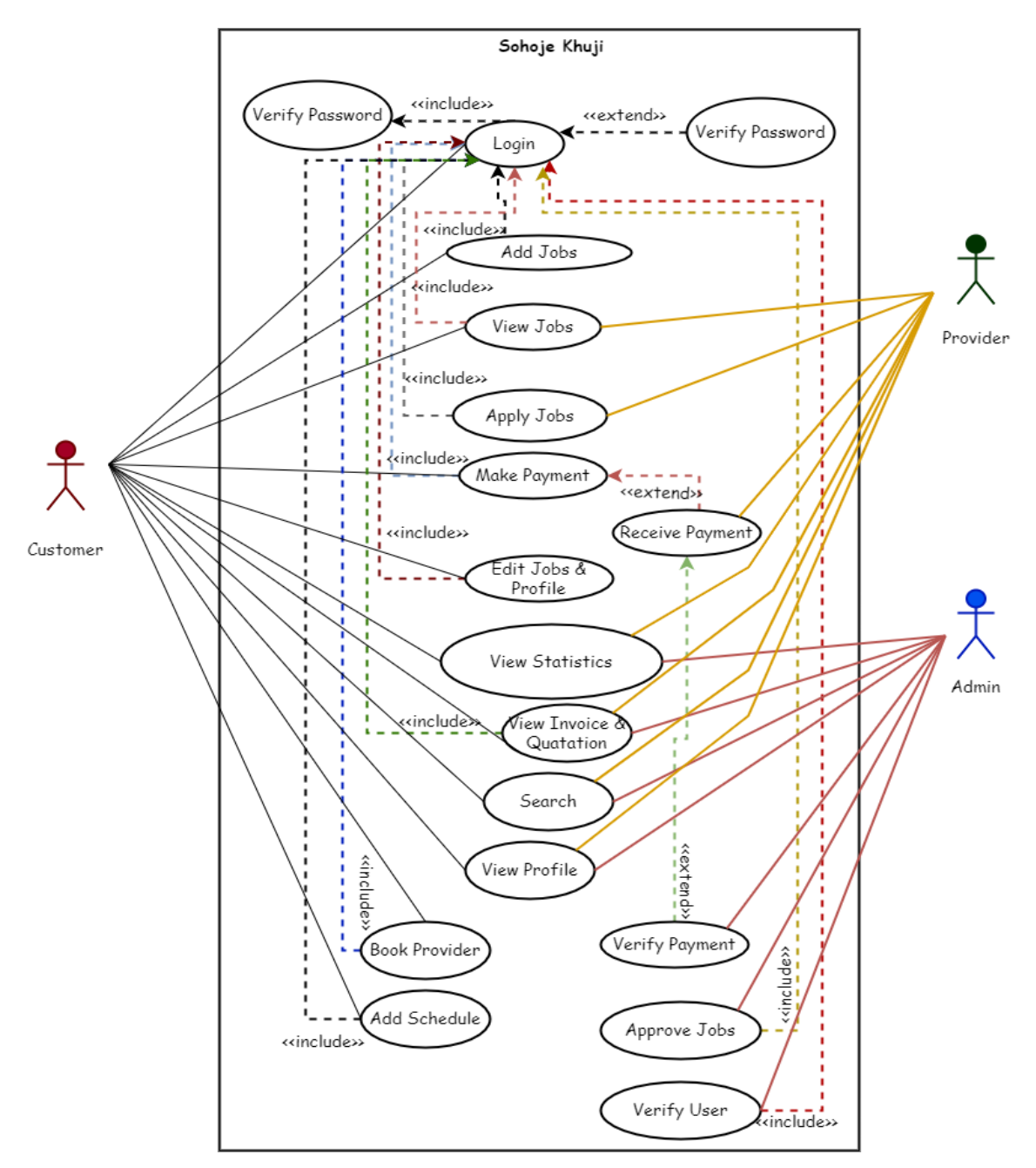

Figure 3.3.1: Use Case Modeling

# **3.4 Logical Data Model**

We have designed our database in such a way that users get better experience on our website and gain better performance on the server side. Every developer should gain knowledge about a website's domain information. The logical data model gives us a structure so that we can easily gather information about the domain. Figure 3.4.1 is the Logical Data model of our website.

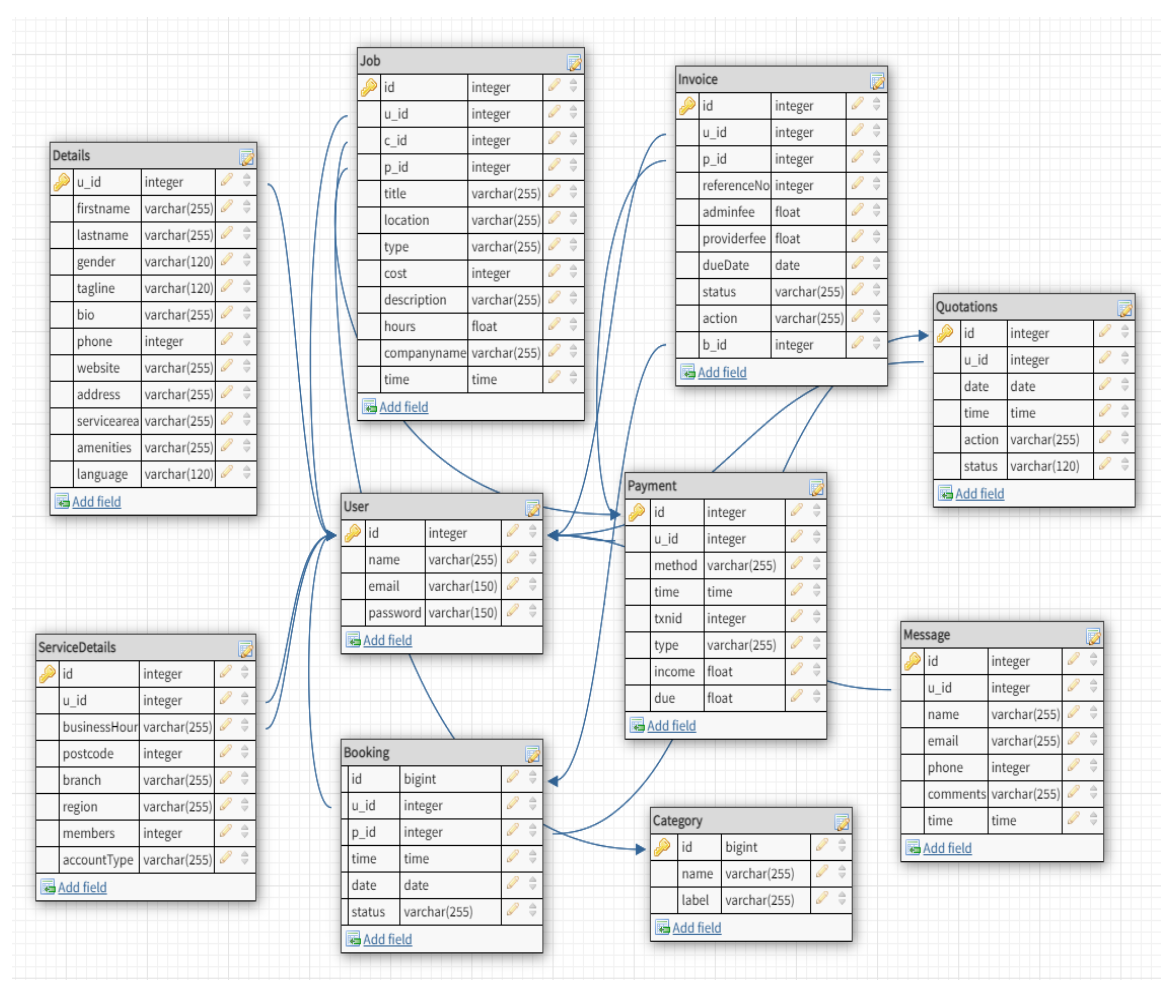

Figure 3.4.1: Logical Data Model

# **3.5 Design Requirement**

We have decided to implement our idea through website development. In working with this, we have seen that those who will use our website, that is, users of our website will not run the website from the same type of device. There will be differences in the screen size of their device. One of the requirements of our website design is to be device responsive. That means being able to access beautifully from any device or get a better experience. We made our website responsive. Figure 3.5.1, 3.5.2, 3.5.3 reveal the beautiful outlook of our homepage from different devices.

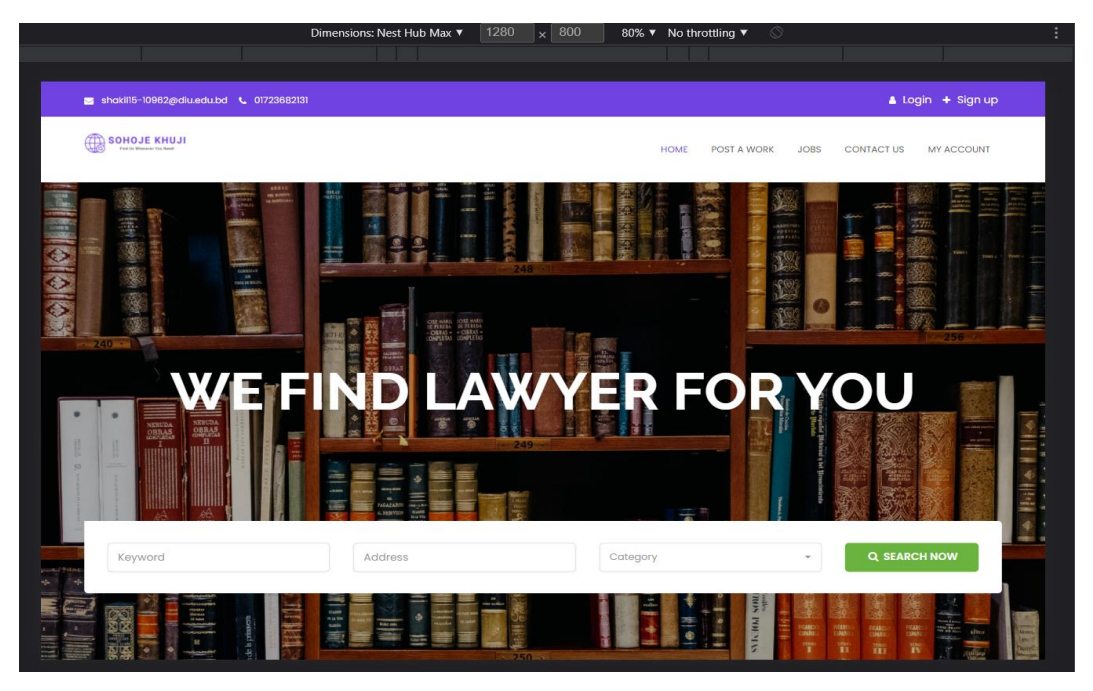

Figure 3.5.1: Homepage on Next Hub Max (Display 1280 x 800)

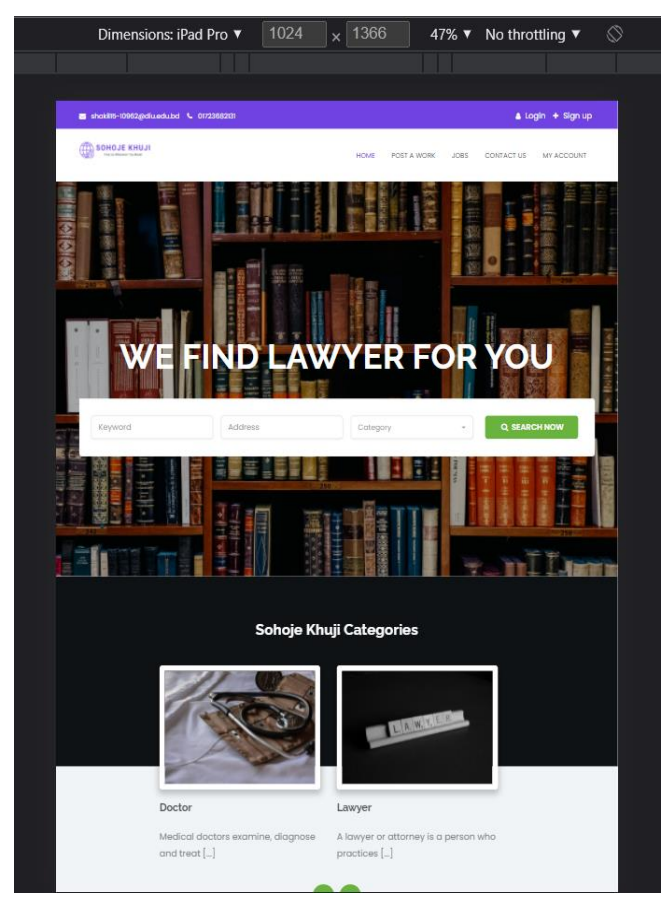

Figure 3.5.2: Homepage on iPad Pro (Display 1024 x 1366)

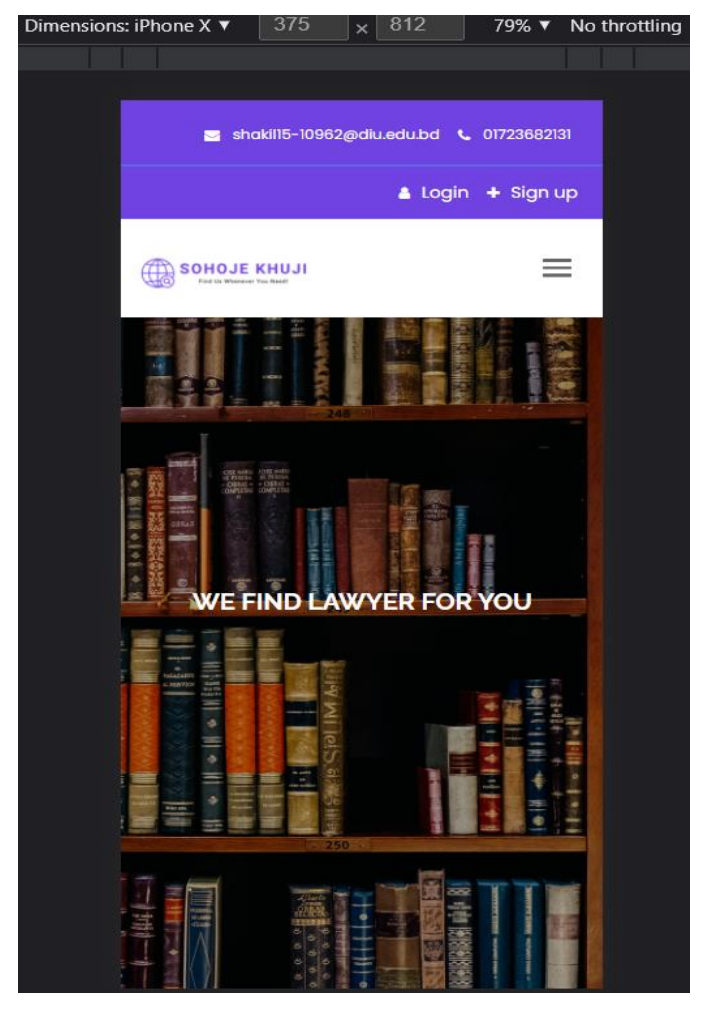

Figure 3.5.3: Homepage on iPhoneX (Display 375 x 812)

# **CHAPTER 4 DESIGN SPECIFICATION**

#### **4.1 Front-end Design**

HTML and CSS are the two key aspects of website design. We can't design a website without these. Our website was designed using HTML and CSS. We used JavaScript to provide some dynamic features. WordPress was very helpful in the development of our front-end. For the design, we used a variety of WordPress plugins and the page builder. We used Elementor as one of the page builders to design our front end.

# **4.2 Back-end Design**

We implemented PHP code to maintain all of the back-end actions. Server site work, or database management, is an essential part of the back-end. This includes data insert, data delete, manage, show, update, merge, and certain other database tasks. We used MySQL to perform all of these tasks and to maintain the database actions. WordPress also helped us perform the back-end operations. We used CMS, which helped us to maintain all the contents of the background, and this is a part of WordPress.

#### **4.3 Interaction Design and User Experience**

The major characteristic of a website is interactive design, which permits us to provide a better user experience. We decided to make our website responsive in order to ensure an interaction design. Responsive means that, from any device, the website will be able to be accessed smoothly with a friendly design. From different devices, users can use our website smoothly. Our website is user-friendly. Furthermore, users will enjoy a variety of unique and useful features when browsing this website. This will enhance a better user experience.

#### **4.4 Implementation Requirements**

We will support the users of our website in such a way that they will be able to easily find doctors and confirm their appointments, or they will be able to find lawyers and ask for help from them, and so on. Our primary requirement while developing our website was a database with a list of doctors and lawyers to ensure this service. While searching for doctors or lawyers, there may be errors made in the backend. If something goes wrong, then it will create many sensitive issues. As a result, our next implementation requirement was to ensure that the backend operations were flawless. Users' interactions with the website indicate database operations. We will save a huge amount of information in our database when users will browse our website and do different tasks. Maintaining all of this action is our other requirement while implementing. Another implementation requirement is that the website be user-friendly with a better user experience.

# **CHAPTER 5**

### **IMPLEMENTATION AND TESTING**

## **5.1 Implementation of Database**

We have built our database in such a way that it can easily handle many actions at once. Data is stored in our database whenever we perform any action. Whenever we want to see something, it is a show from the database. Our website will be used by many users at once and different people will perform different tasks. There will store data in the database and show data from the database for all these works. We have implemented our database in such a way that it can handle so many tasks at once. We've managed all of this using MySQL. At the same time our database has been implemented in such a way that we can make any changes as required.

# **5.2 Implementation of Front-end Design**

We've beautifully designed our user interface to make our website user interactive. Our UI design is discussed below:

**Homepage**: Our homepage will be visible to all the visitors. Here everyone will see the Sign Up, Sign In button, logo of our website, menu bar and contact details. They can search from the home page. They will be able to see the categories list, our working procedure and features providers also. Everyone will be able to see the statistics with the number of providers, customers, Jobs and Categories. Everyone will be able to see our package details also. Figure 5.2.1, Figure 5.2.2, Figure 5.2.3, Figure 5.2.4 and Figure 5.2.5 show different sections of our website's homepage.

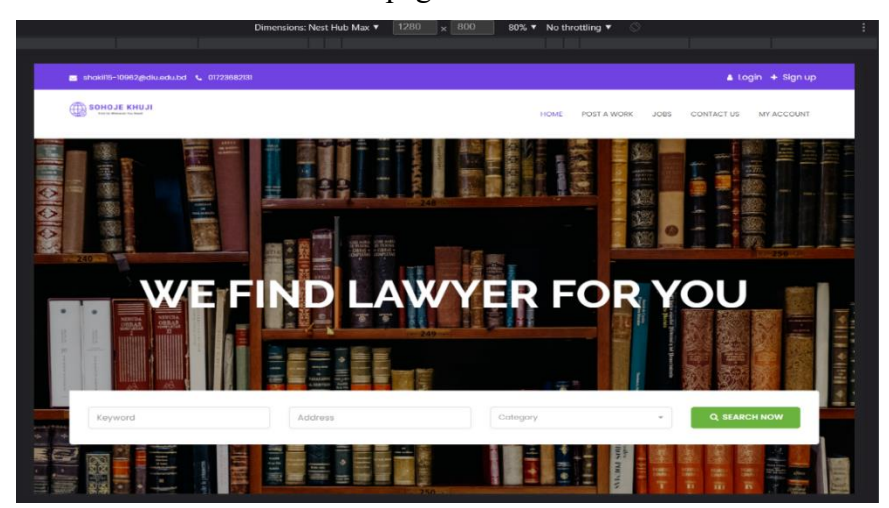

Figure 5.2.1: Homepage Section 1

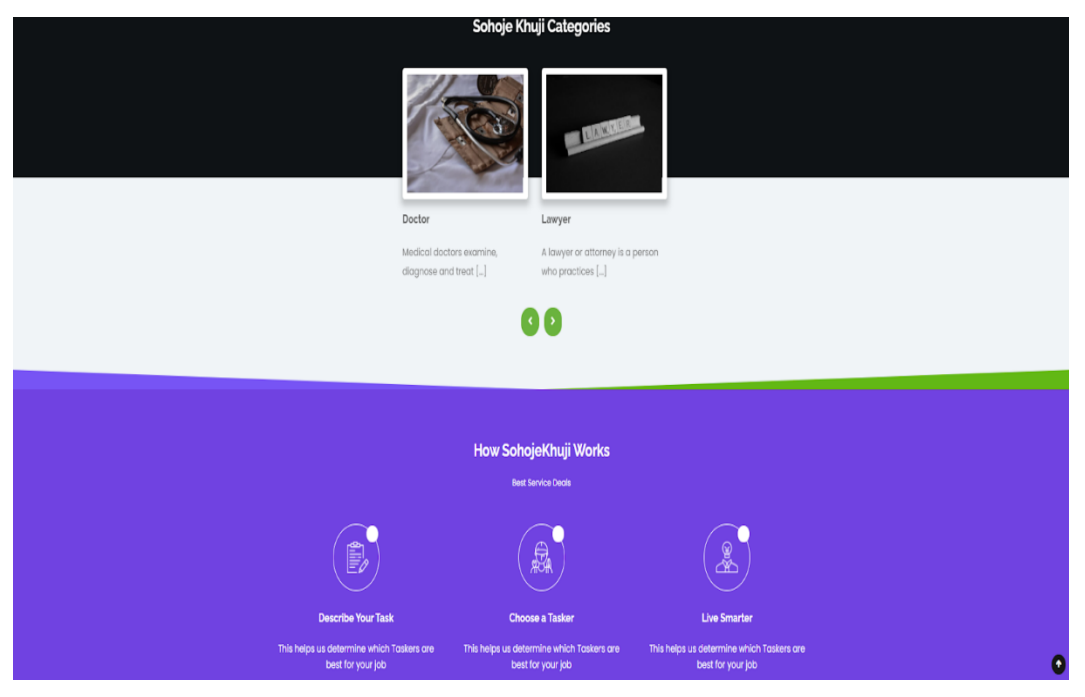

Figure 5.2.2: Homepage Section 2

#### **Featured Providers**

Best Service Deals

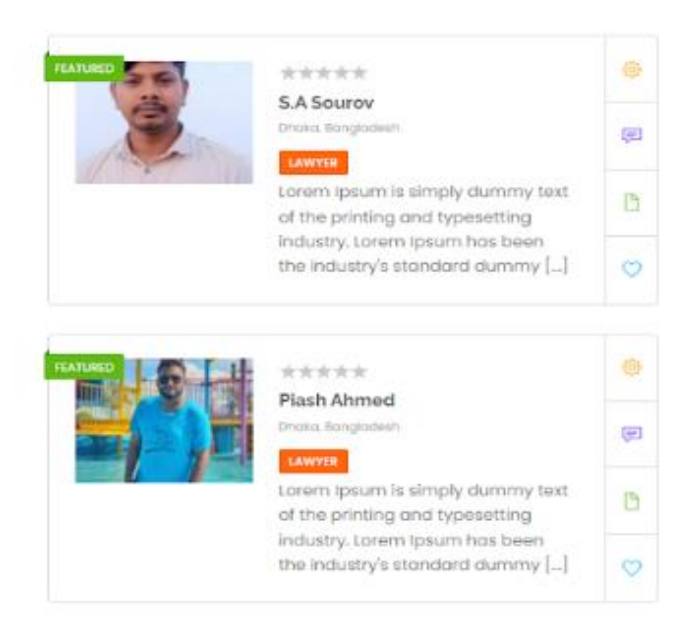

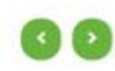

Figure 5.2.3: Homepage Section 3

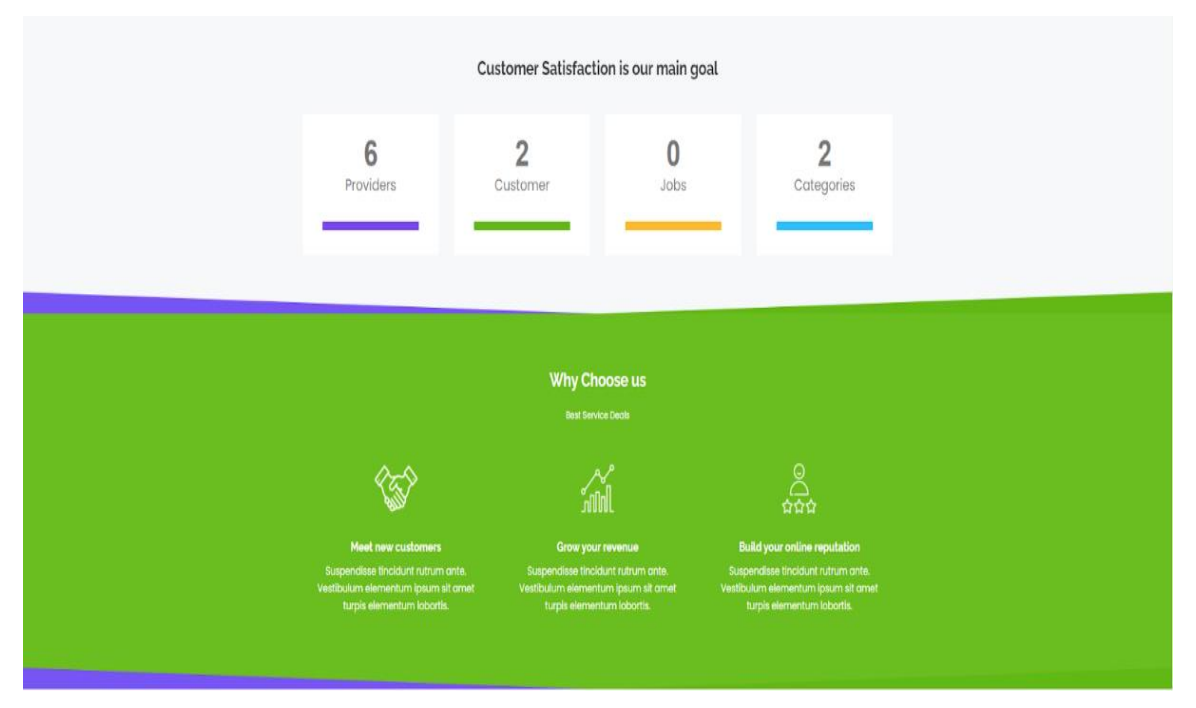

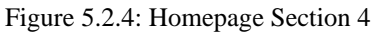

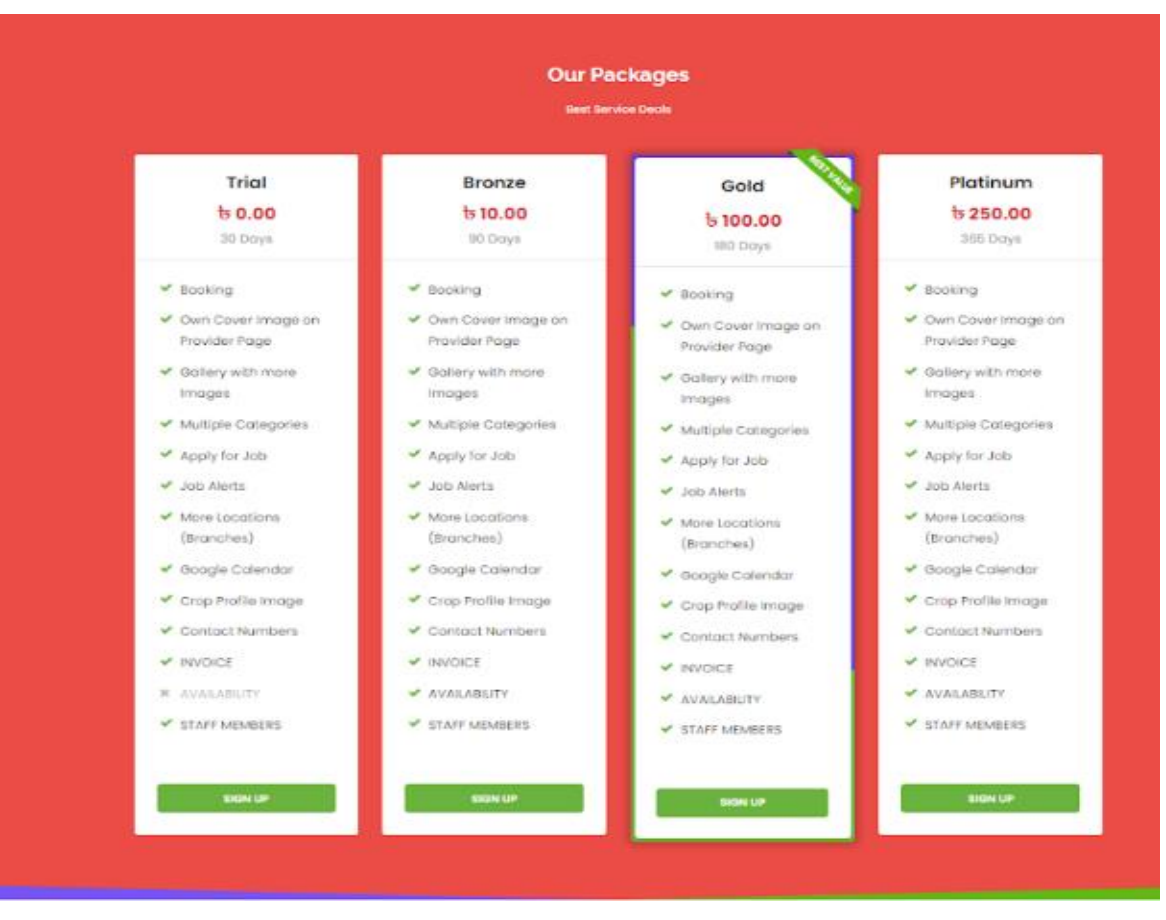

Figure 5.2.5: Homepage Section 5

**Login**: To use all our features visitors have to login first. Using Username and password, any user can login into our website as an admin or provider or customer. Figure 5.2.6 shows the login page of our website.

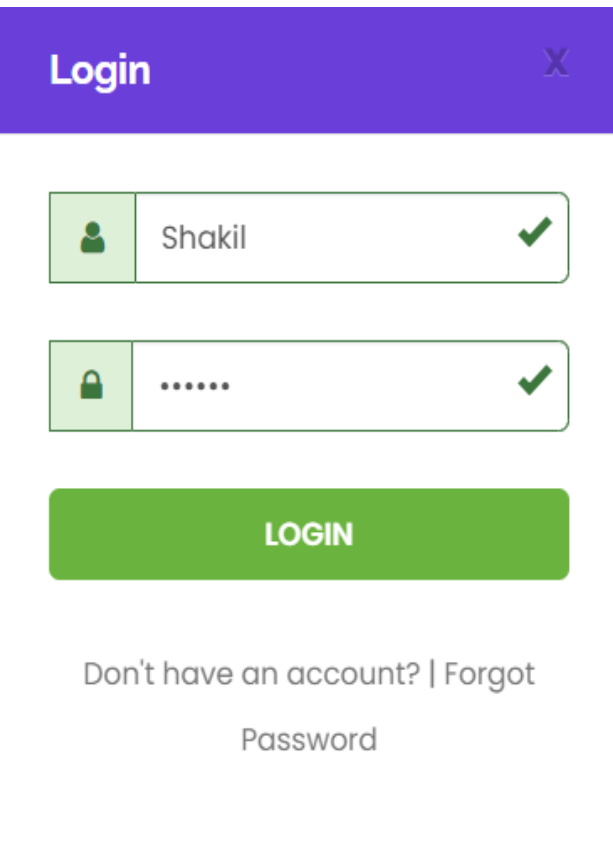

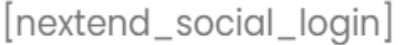

**Sign Up**: To be a registered user and perform login action, first a visitor must sign up. If a visitor wants to register as a provider then he/she has to be registered by giving Company name, First name, last name, user name, Email, Password, Phone,category and package. If a visitor wants to register as a customer then he/she has to be registered by giving First name, Last name, Username, email and password. Figure 5.2.7 and Figure 5.2.8 show the Sign up page of our website.

Figure 5.2.6: Login Page

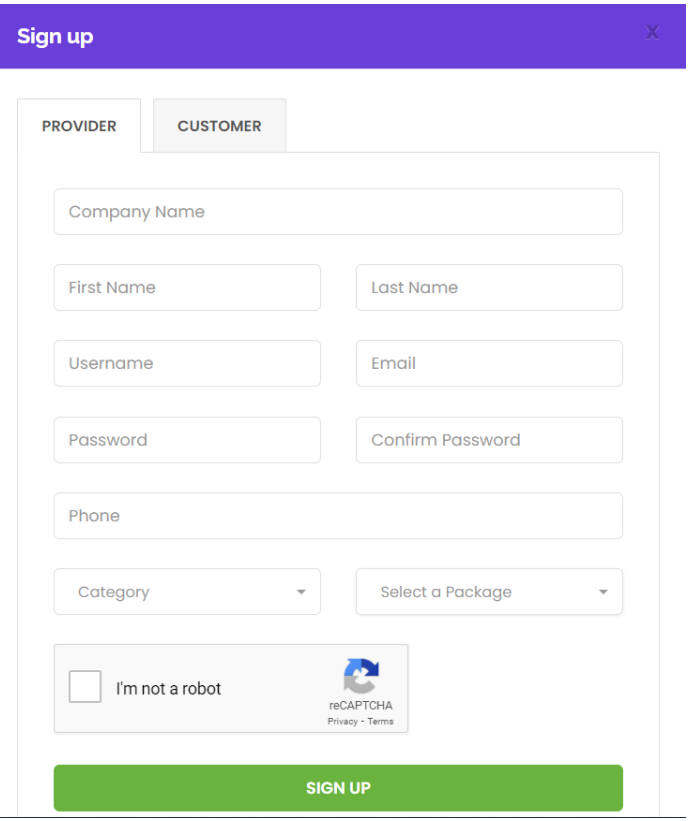

Figure 5.2.7: Signup Page for Provider

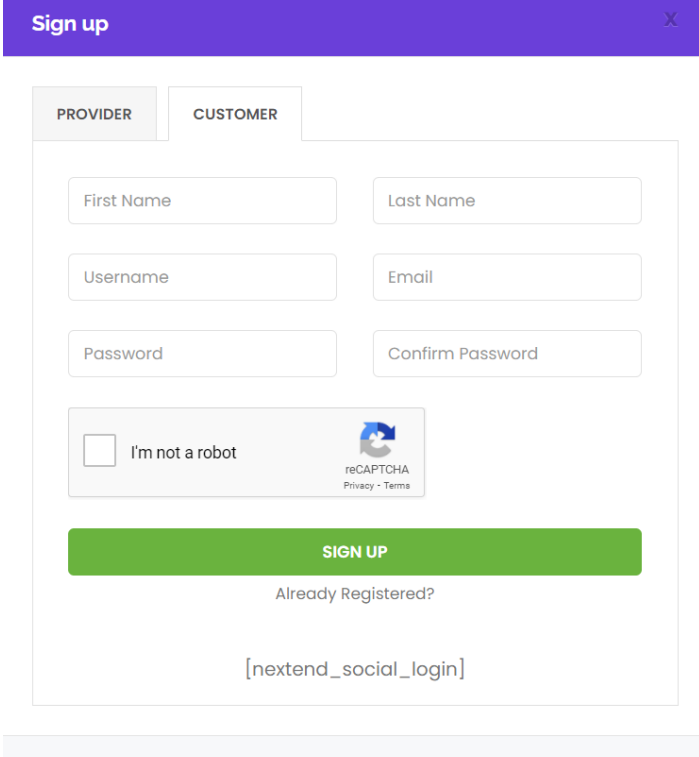

Figure 5.2.8: Signup Page or Customer

**Post A Work**: When a customer needs a doctor or lawyer for full time or part time or anything else then he/she has to post a job on our website. In these posts the doctors or lawyers will apply for jobs. From there the customer can choose for his/her job. To post a job, customers have to go to the Post A Work page and by giving Job Title, Location, Job type, Cost, Description, Hours, Email, Company Name and Company Logo they can post a job.Figure 5.2.9 shows the Post A Work Page of our website. Only customers will be able to post jobs.

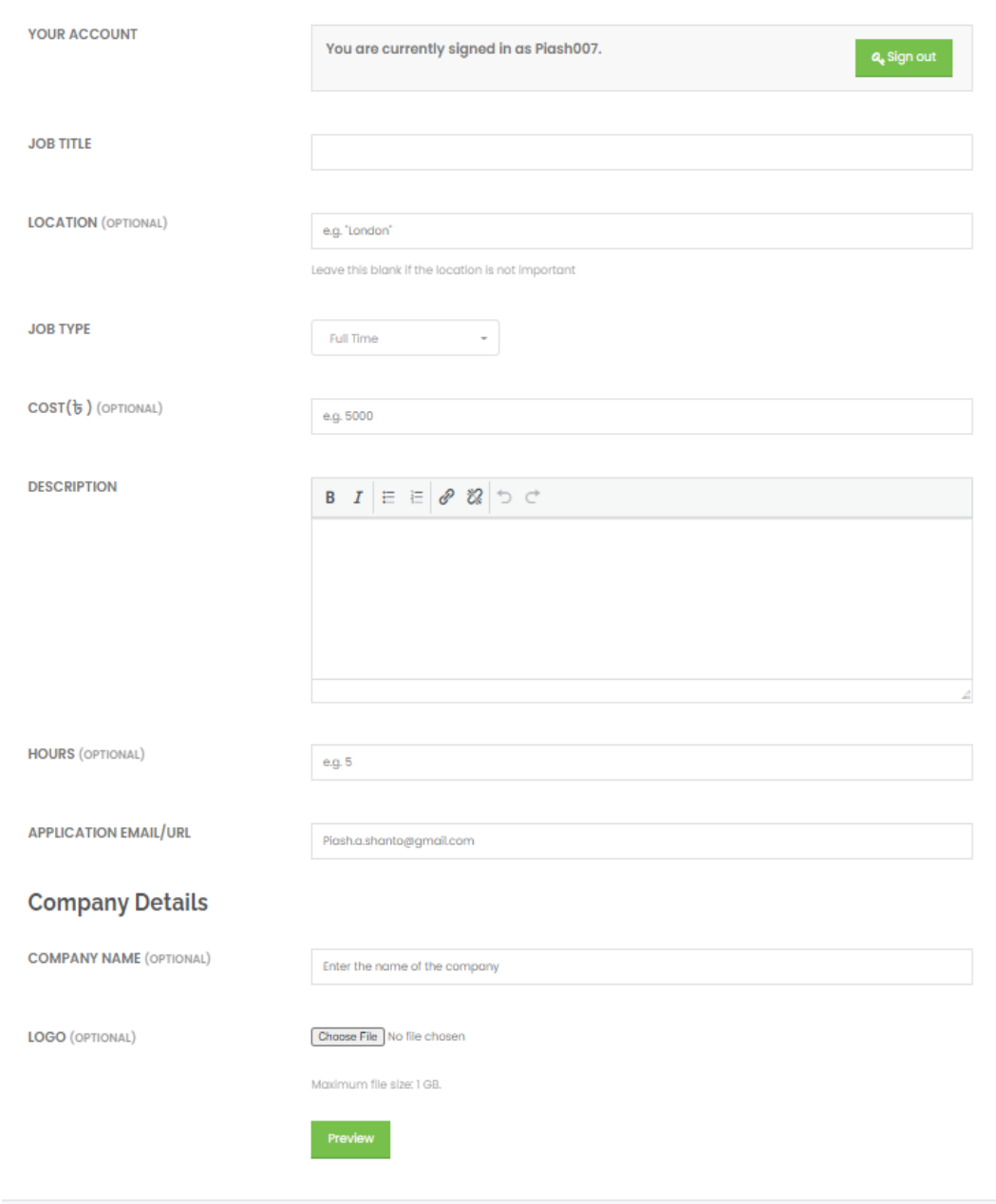

Figure 5.2.9: Post A Work Page

**Jobs**: From the Jobs page everyone will be able to see all the job posts that are posted by the customers. They will be able to sort those posts by the given job types. They will be able to sort the posts using keywords or location. Figure 5.2.10 shows the Jobs page of our website.

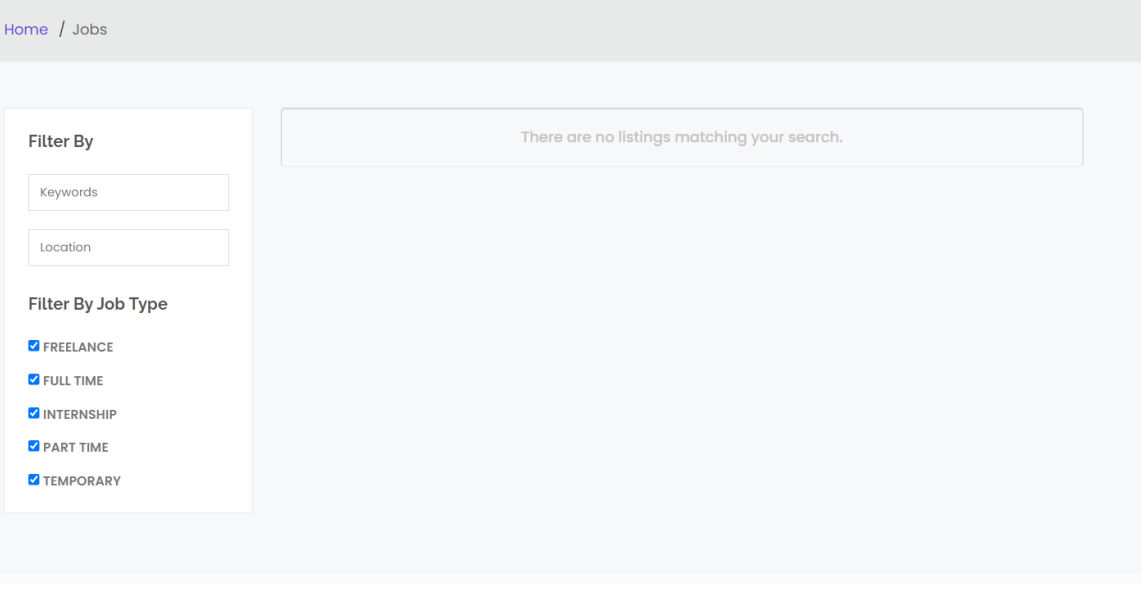

Figure 5.2.10: Jobs Page

**Contact Us**: From this page anyone will be able to contact the admin. For this, they have to put the Name, Email, Phone and Comments. Figure 5.2.11 shows the Contact Us page of our website.

| Contact Us |                                                             |                         |       | Contact Info                                                                                       |
|------------|-------------------------------------------------------------|-------------------------|-------|----------------------------------------------------------------------------------------------------|
| å          | Name<br>t Phone                                             | $\overline{\mathbf{M}}$ | Email | <b>Q</b> Address<br>Daffodil International<br>University 102,<br>Sukrabad Mirpur Rd,<br>Dhaka 1207 |
| i          | Comments                                                    |                         |       | EMAIL<br>shakil15-<br>10962@diu.edu.bd<br><b>L</b> PHONE                                           |
|            | e<br>I'm not a robot<br><b>reCAPTCHA</b><br>Privacy - Terma |                         |       | 01723682131                                                                                        |

Figure 5.2.11: Contact Us Page

**My Account**: From this page one will be able to see the details of his/her own profile. Figure 5.2.12 and Figure 5.2.13 show the My Account page of our website.

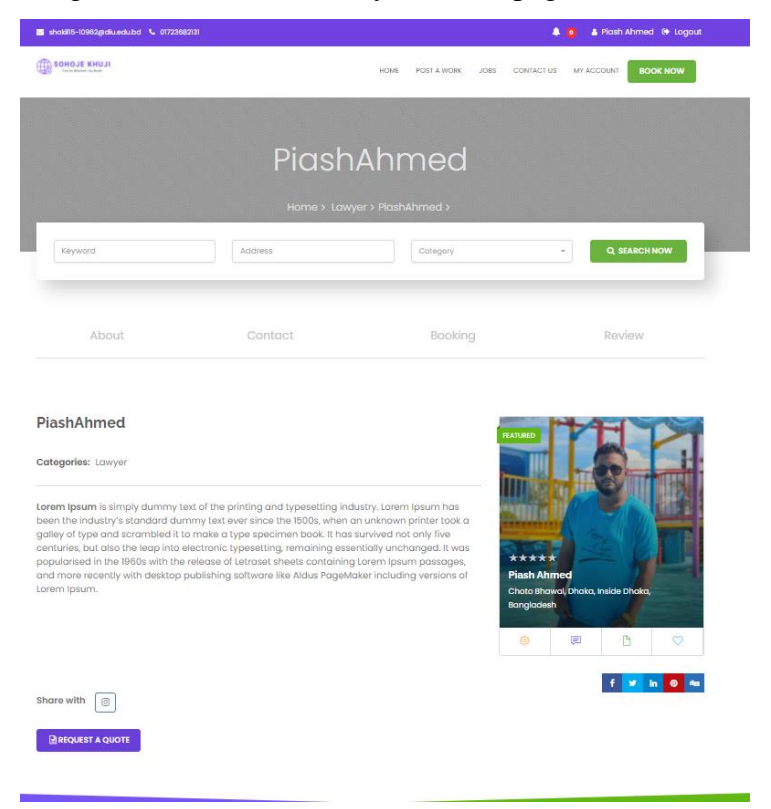

Figure 5.2.12: My Account Page Section 1

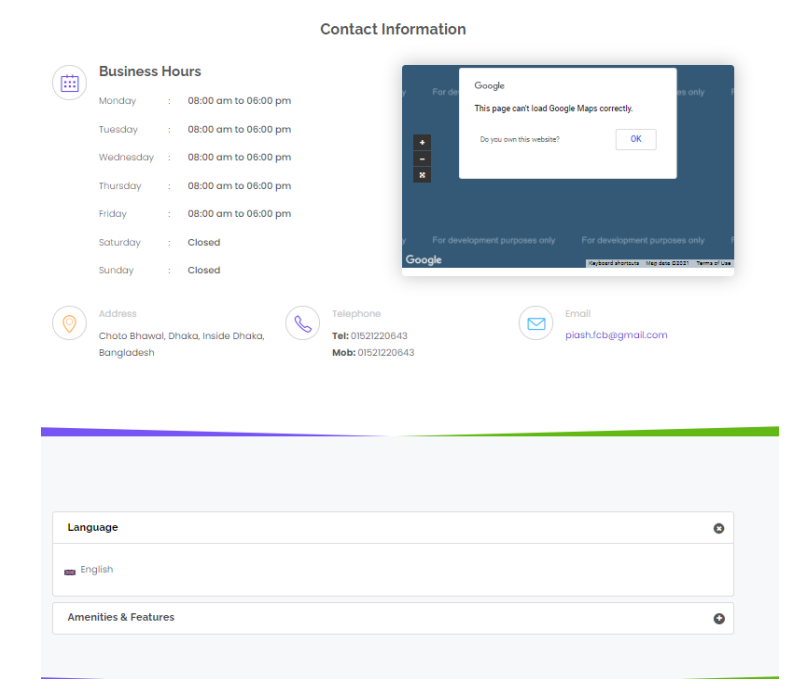

Figure 5.2.13: My Account Page Section 2

**Profile Setting**: From this page a user will be able to edit his/her personal details. He/she will be able to add a profile picture and cover picture. He/She will be able to add gender, tagline, Contact details, Address, Social Media links, Amenities, Languages from here. Figure 5.2.14 to Figure 5.2.19 shows different sections of our profile setting page.

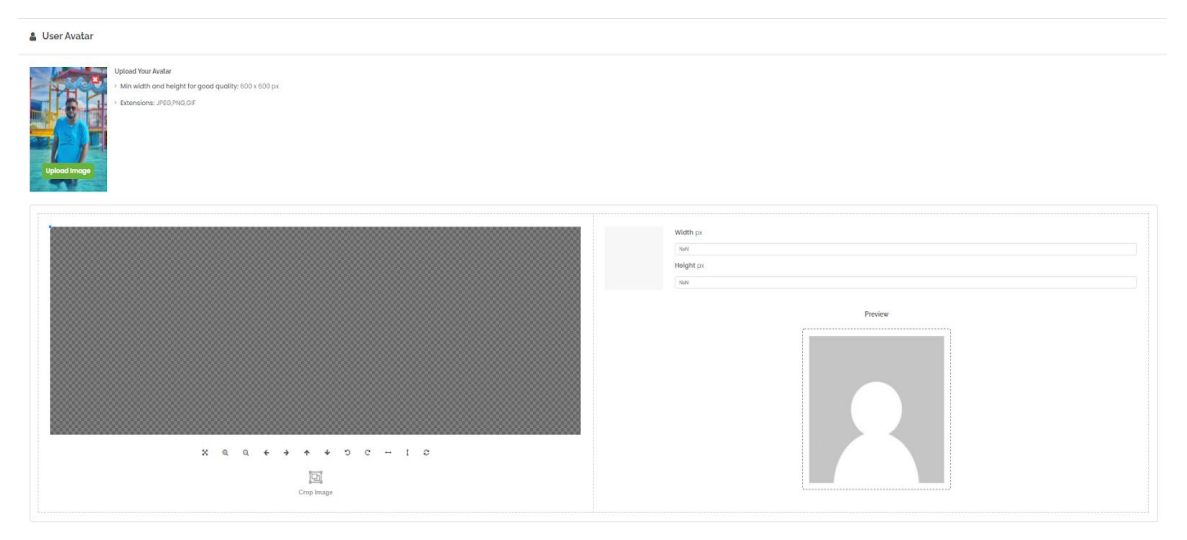

Figure 5.2.14: Profile Setting Page Section 1 (Profile Picture)

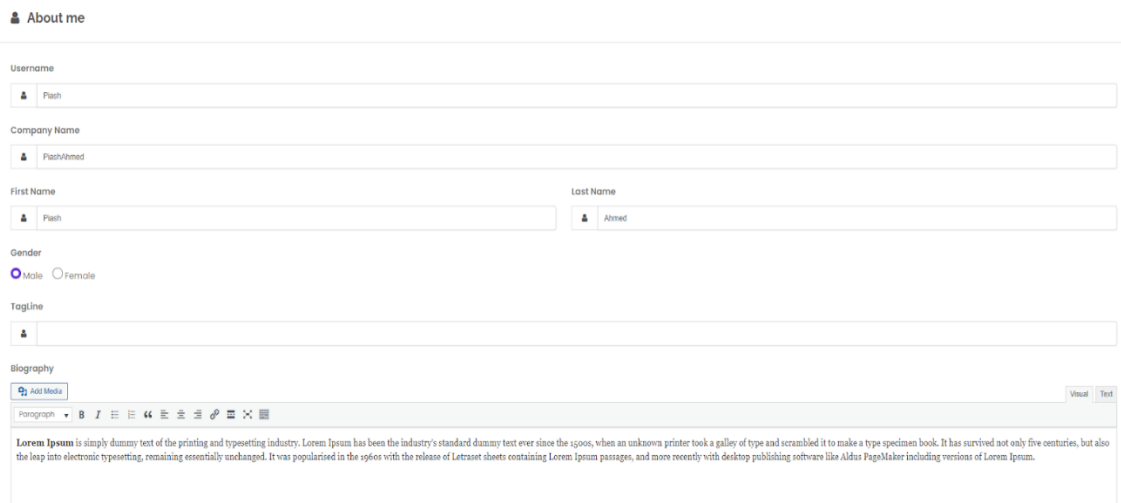

Figure 5.2.15: Profile Setting Page Section 2 (About Me)

| Contact Detail                              |                                |
|---------------------------------------------|--------------------------------|
| Mobile<br>6 01521220543                     | Alt. Mobile<br>01521220643     |
| <b>Email Address</b><br>piash.fcb@gmail.com | Skype<br>$\boldsymbol{\Theta}$ |
| Website<br>$\circ$                          |                                |
|                                             |                                |

Figure 5.2.16: Profile Setting Page Section 3 (Contact Details)

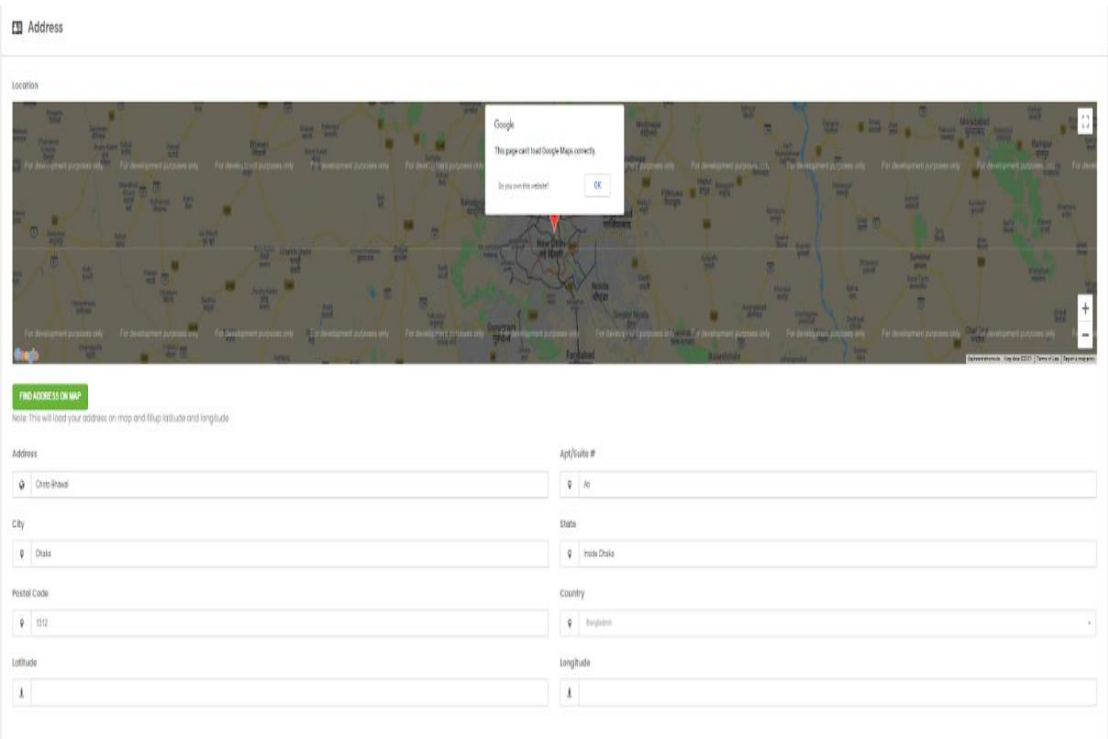

## Figure 5.2.17: Profile Setting Page Section 4 (Address)

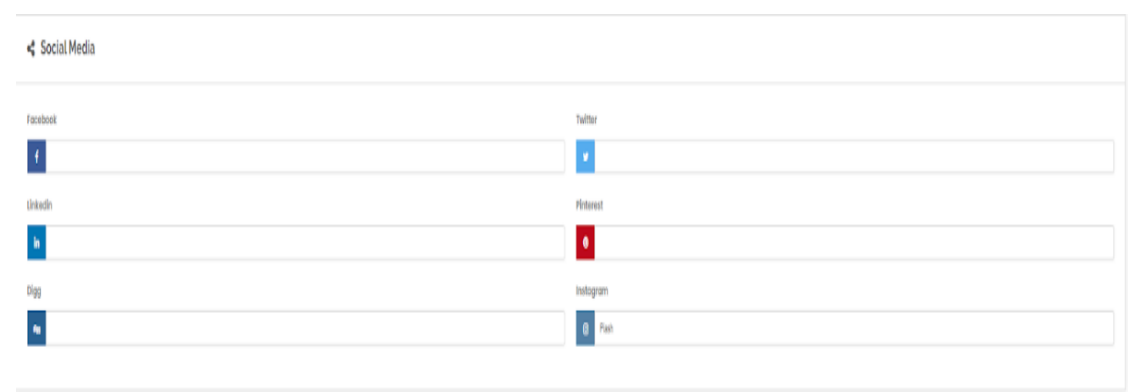

## Figure 5.2.18: Profile Setting Page Section 5 (Social Media)

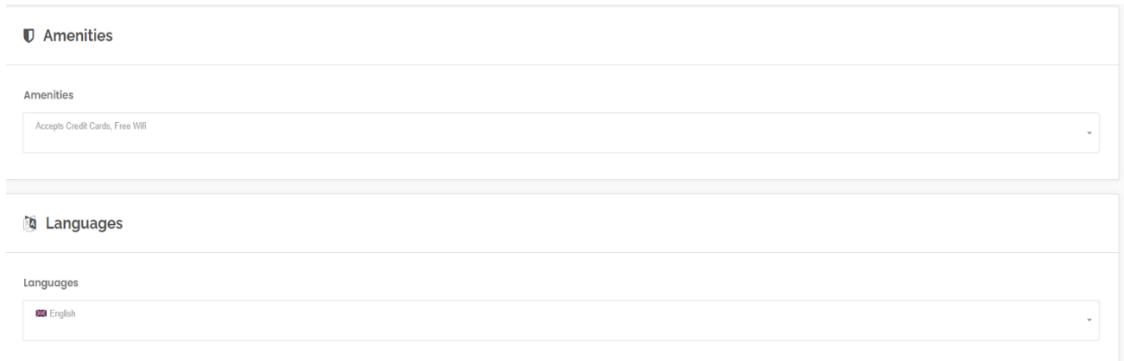

## Figure 5.2.19: Profile Setting Page Section 6

**Earning & Dues**: This page will be only visible to the providers. They will be able to see their total earnings and total dues from this page. Figure 5.2.20 shows the Earnings & Dues page of our website.

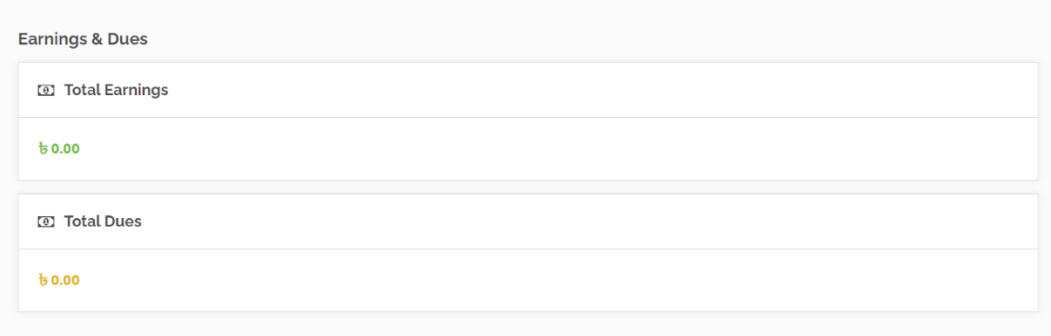

Figure 5.2.20: Earnings & Dues Page

**Qualification**: This page is only visible to the providers. They will be able to add their qualifications from here. From the Add Qualification button a new page will be visible and by putting Degree name, Institute name, From year, To year, description they will be able to add new qualification. All the added qualifications will be shown in the Qualification page. Figure 5.2.21 and 5.2.22 show the Add Qualification and Qualification Page.

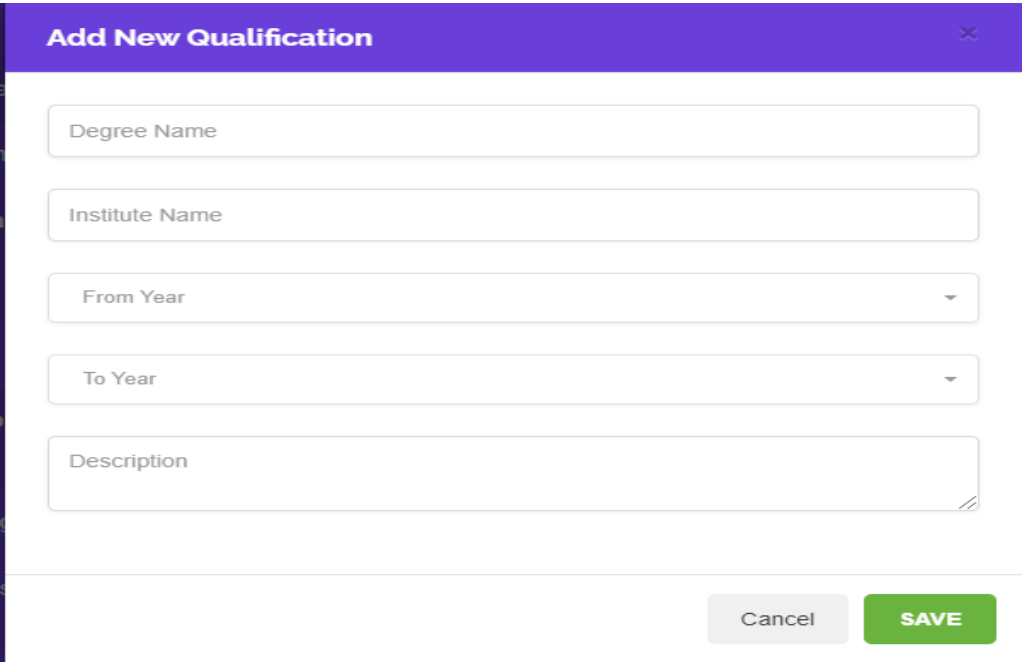

Figure 5.2.21: Add Qualification Page

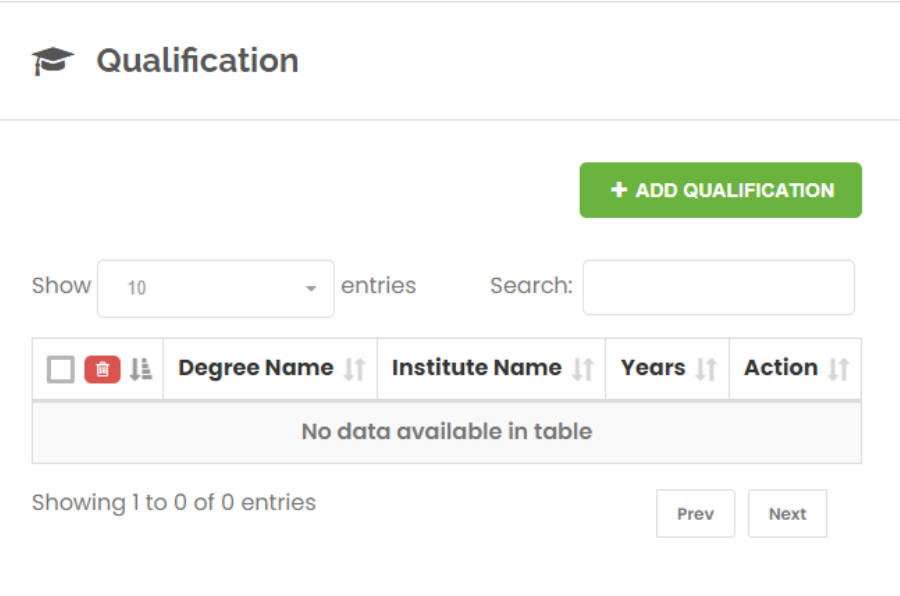

Figure 5.2.22: Qualification Page

**Experience**: This page is only visible to the providers. They will be able to add their experiences from here. From the Add Experience button a new page will be visible and by putting Job Title, Company name, Joining Date, End year, job description they will be able to add new experience. All the added experiences will be shown in the Experience page. Figure 5.2.23 and 5.2.24 show the Add Experience and Experience Page.

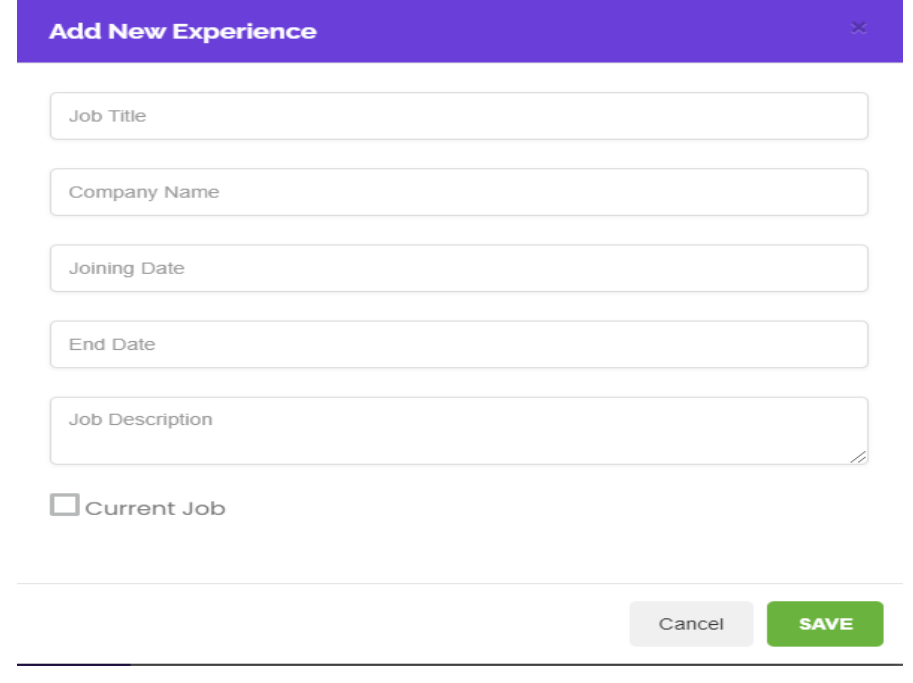

Figure 5.2.23: Add Experience Page

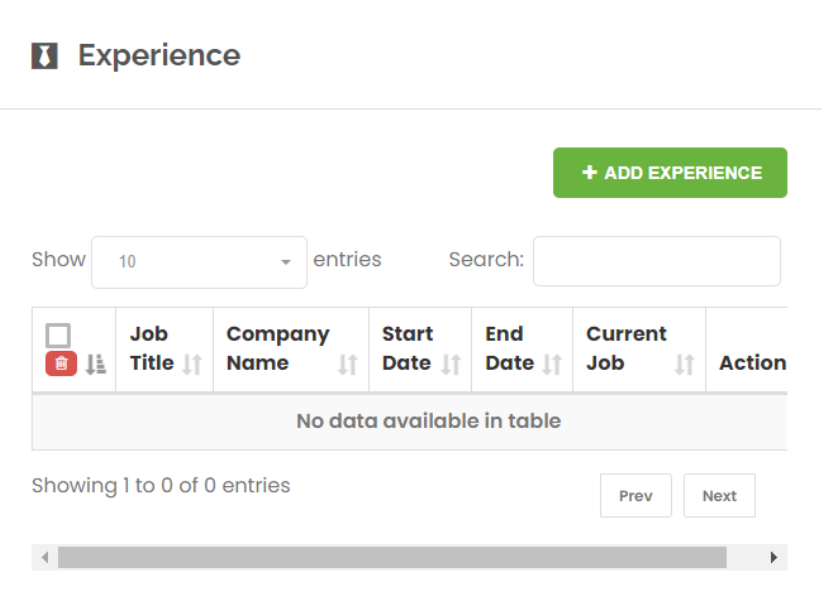

Figure 5.2.24: Experience Page

**Certificates**: This page is only visible to the providers. They will be able to add their Certificates from here. From the Add Certificates button a new page will be visible and by putting Certificate Title, Date, Description and details they will be able to add new Certificates. All the added Certificates will be shown in the Certificates page. Figure 5.2.25 and 5.2.26 show the Add Certificates and Certificates Page.

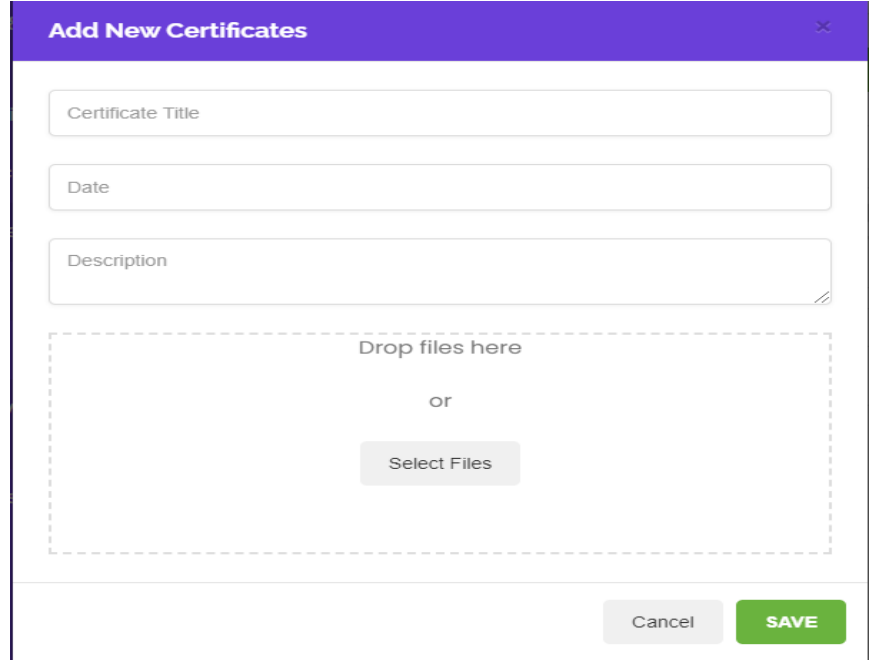

Figure 5.2.25: Add Certificates Page

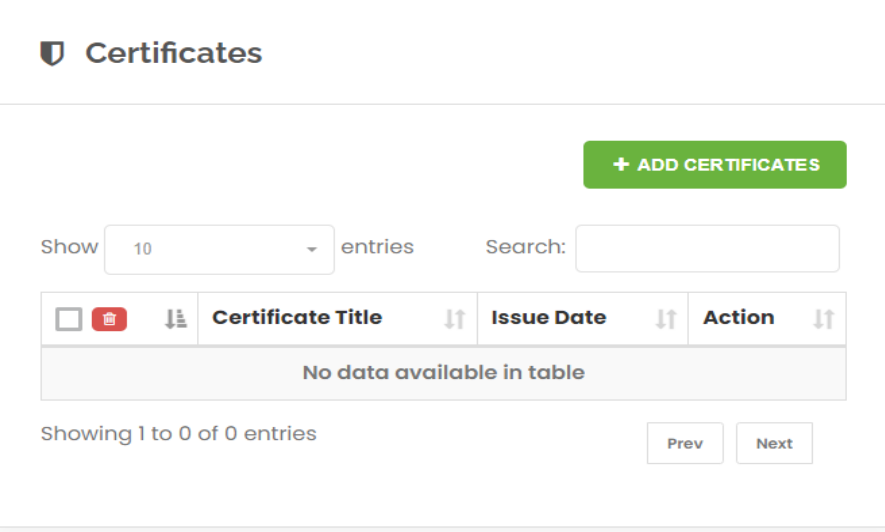

Figure 5.2.26: Certificates Page

**Articles**: This page is only visible to the providers. They will be able to add their articles from here. From the Add Articles button a new page will be visible and by putting Article Title, Category, description they will be able to add new Articles. All the added Articles will be shown in the Articles page. Figure 5.2.27 and 5.2.28 show the Add Articles and Articles Page.

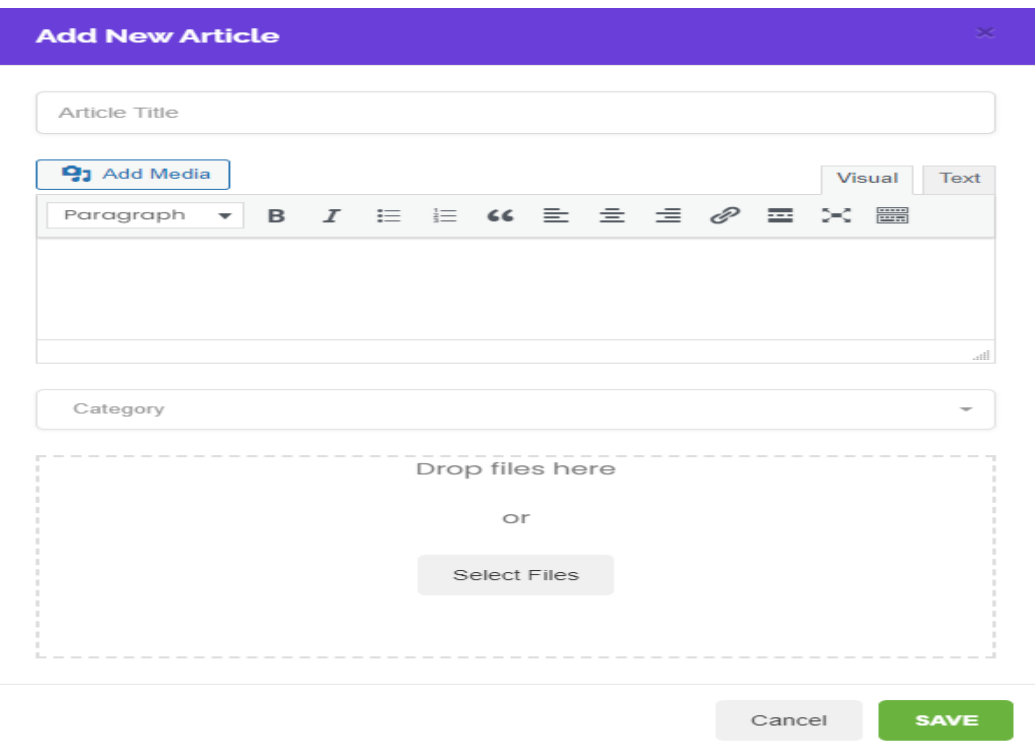

Figure 5.2.27: Add Articles Page

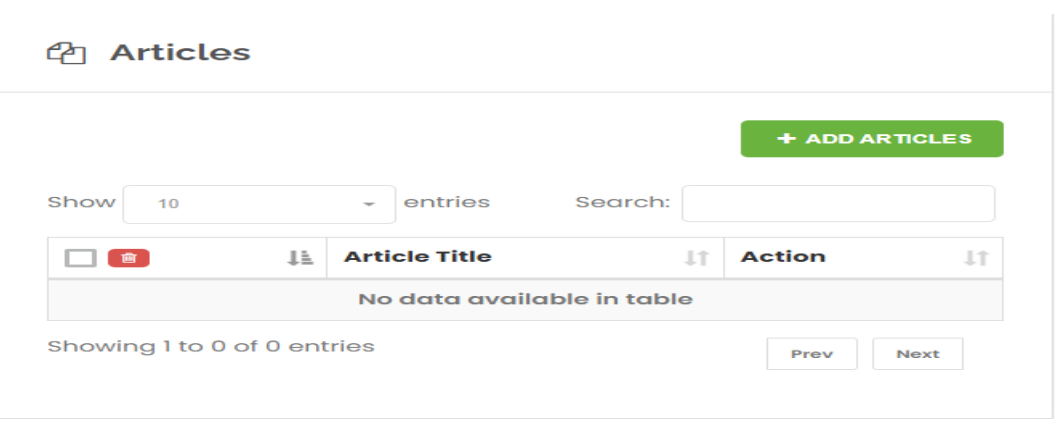

Figure 5.2.28: Articles Page

**My Jobs**: This page is only visible to the providers. They will be able to see their all jobs list from here. They will be able to see the Job apply limits from the Job Apply Limits Section. Figure 5.2.29 and 5.2.30 show the My Job page.

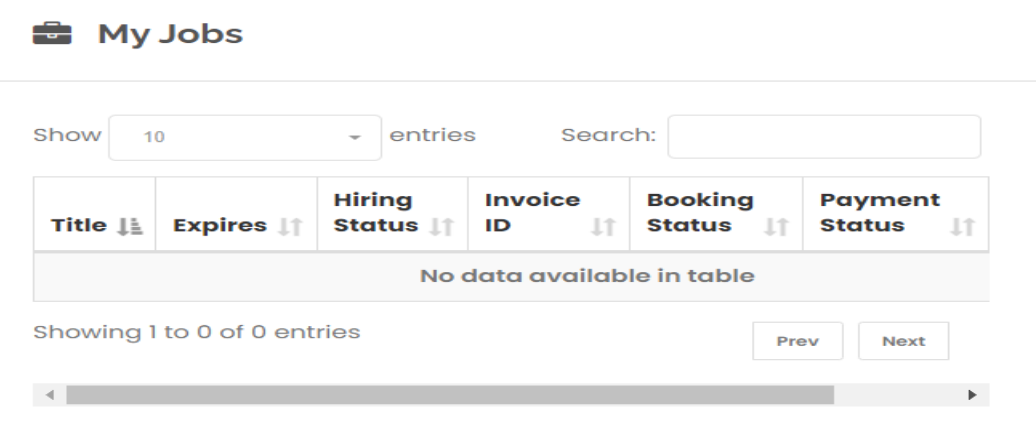

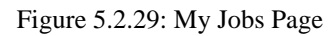

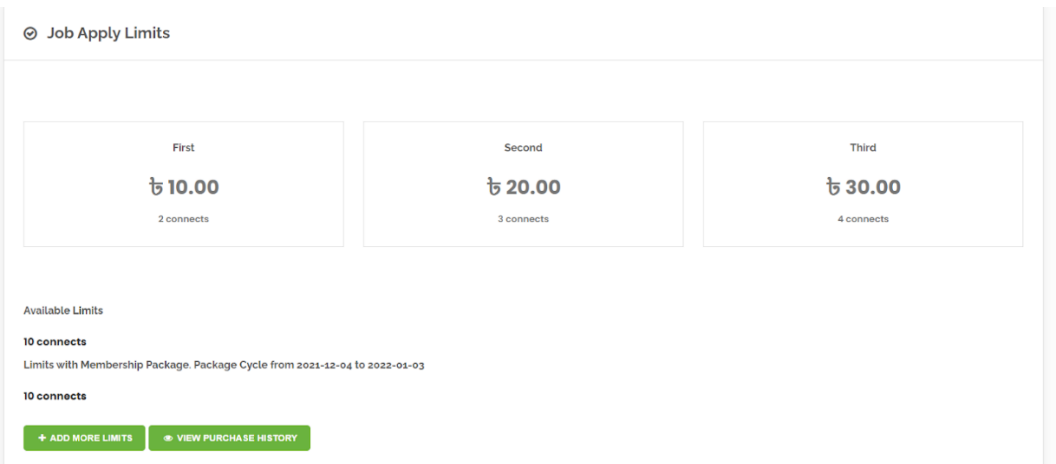

Figure 5.2.30: Job Apply Limits Section

**Booking Setting**: This page is only visible to the providers. From this page they will be able to add their booking details and bank account details with their schedule. From the Booking Section they will be able to see all the details of bookings. Figure 5.2.31 and Figure 5.2.32 shows the Booking setting page and Booking section of our website.

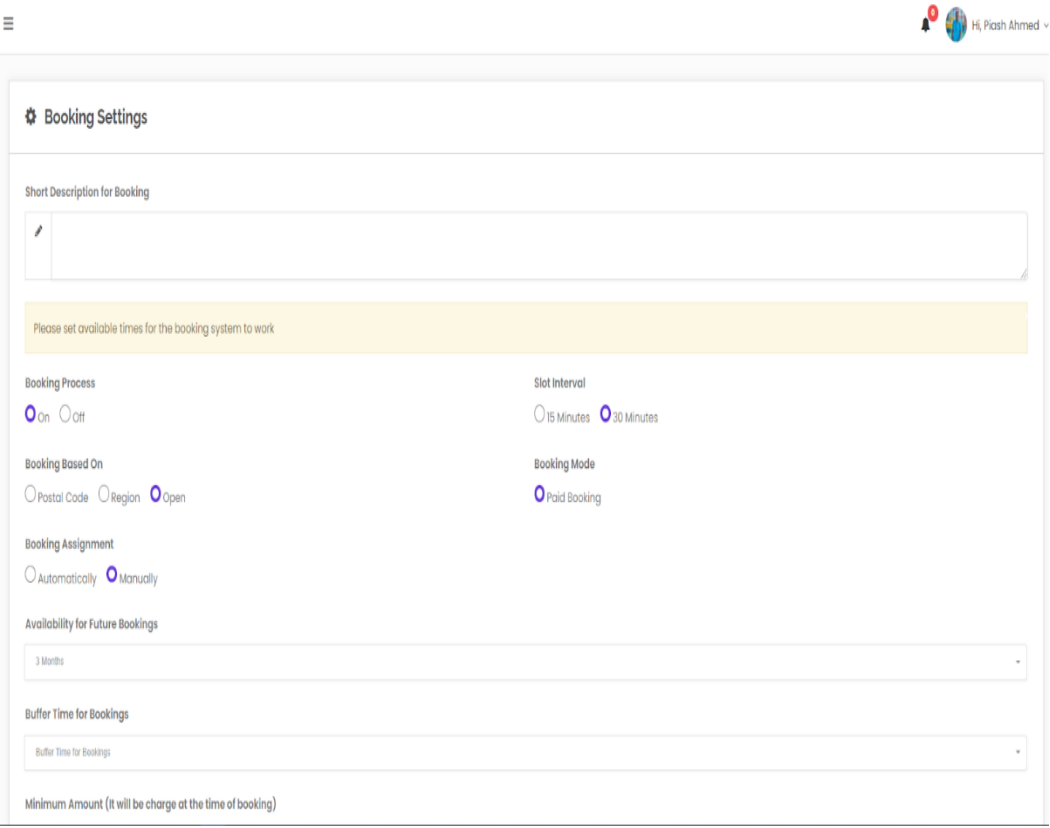

Figure 5.2.31: Booking Setting Page

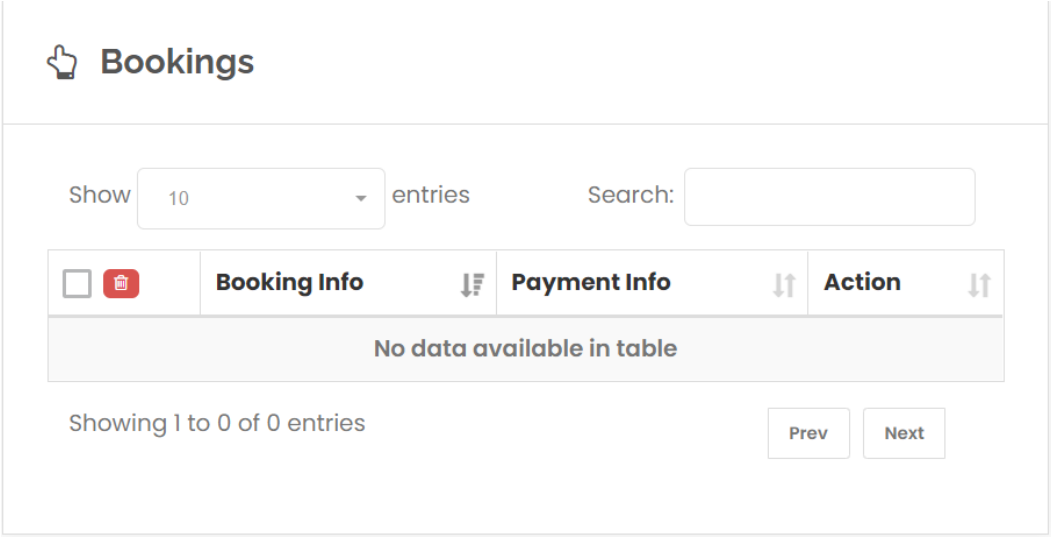

Figure 5.2.32: Bookings Section

**Quotations**: From this page customers and Providers will be able to see the hiring details for every job. Figure 5.2.33 shows the Quotations pages of our website.

#### <sup>3</sup> Quotations

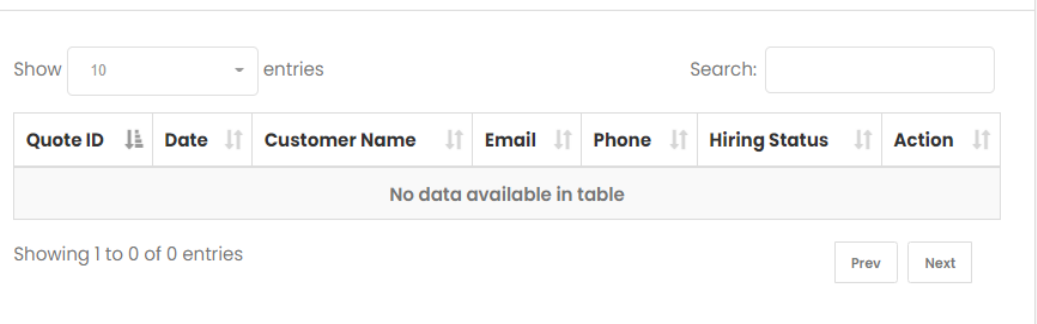

Figure 5.2.33: Quotations Page

**Business Hours**: From this page providers will be able to add their business hours for every day. Figure 5.2.34 shows the Business Hours pages of our website.

| $\odot$         | <b>Business Hours</b> |            |                                |          |                          | ON             |
|-----------------|-----------------------|------------|--------------------------------|----------|--------------------------|----------------|
| <b>Monday</b>   | ON                    | $8:00$ am  | $\overline{\phantom{a}}$       | 6:00 pm  | $\equiv$                 | ٠              |
| <b>Tuesday</b>  | $\mathsf{ON}$         | $8:00$ am  | $\overline{\phantom{a}}$       | 6:00 pm  | $\;$                     | ٠              |
| Wednesday       | ON                    | $8:00$ am  | $\overline{\phantom{a}}$       | 6:00 pm  | $\overline{\phantom{a}}$ | $\ddot{}$      |
| <b>Thursday</b> | ON                    | $8:00$ am  | $\overline{\phantom{a}}$       | 6:00 pm  | $\equiv$                 | $\color{red}+$ |
| <b>Friday</b>   | ON                    | $8:00$ am  | $\;$                           | 6:00 pm  | $\;$                     | ٠              |
| Saturday        | Off                   | $12:00$ am |                                | 12:00 am |                          | $\pm$          |
| <b>Sunday</b>   | Off                   | 12:00 am   | ÷                              | 12:00 am |                          | $\pm$          |
|                 |                       |            | <b>UPDATE BUSINESS HOURS C</b> |          |                          |                |

Figure 5.2.34: Business Hours Pages

**Postal Codes**: This page is only visible to the providers. They will be able to add their Postal Codes from here. From the Add Postal Codes button a new page will be visible and by putting Code they will be able to add new Postal Code. All the added Postal Codes will be shown in the Postal Codes page. Figure 5.2.35 and 5.2.36 show the Add Postal Codes and Postal Codes Page.

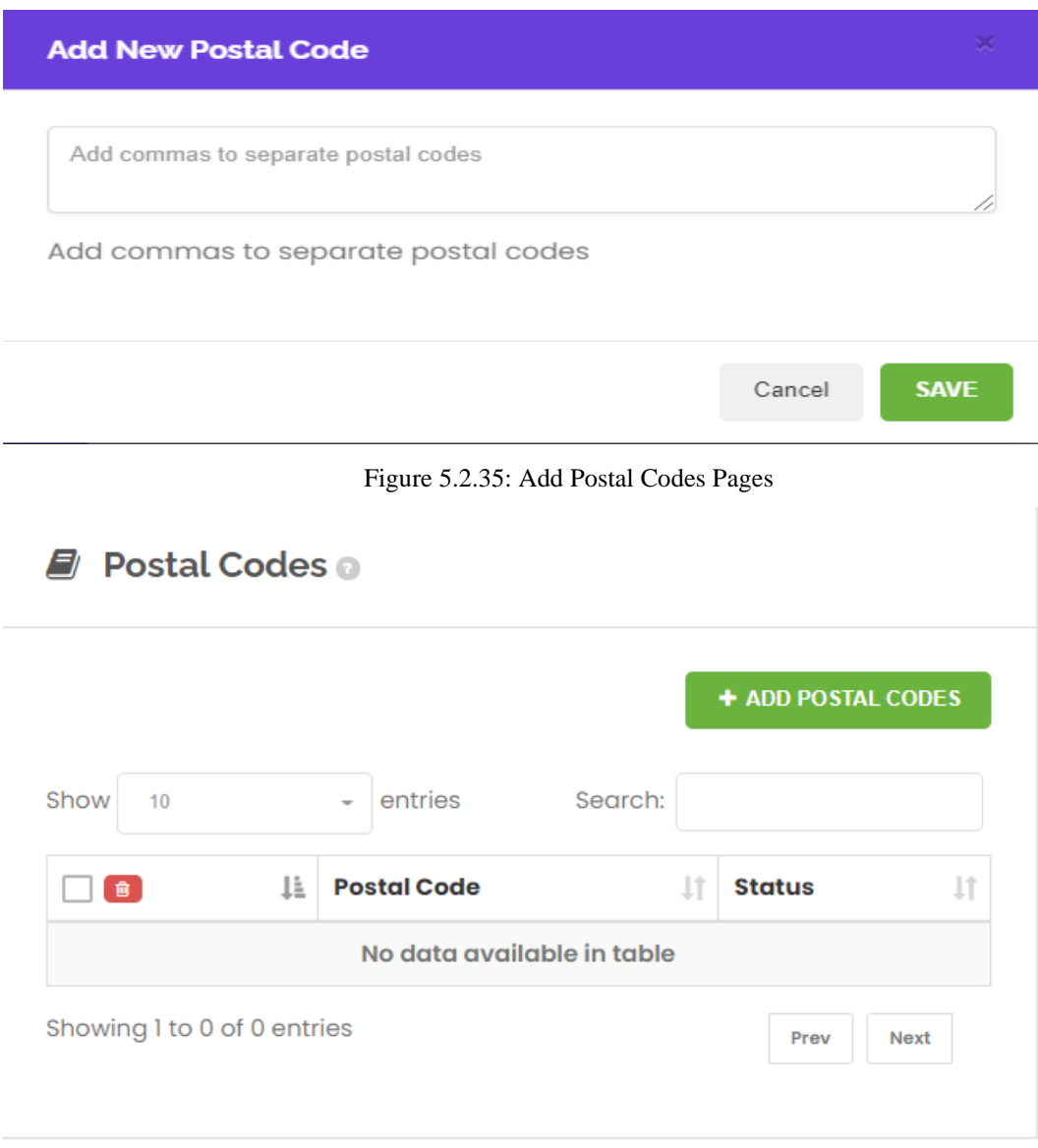

Figure 5.2.36: Postal Codes Pages

**Our Branches**: This page is only visible to the providers. They will be able to add their Branches from here. From the Add New Branches button a new page will be visible and by putting Address, Country, City, Suite, State and Postal Code they will be able to add a

new Branch. All the added Branches will be shown in the Our Branches page. Figure 5.2.37 and 5.2.38 show the Add New Branch and Our Branches Page.

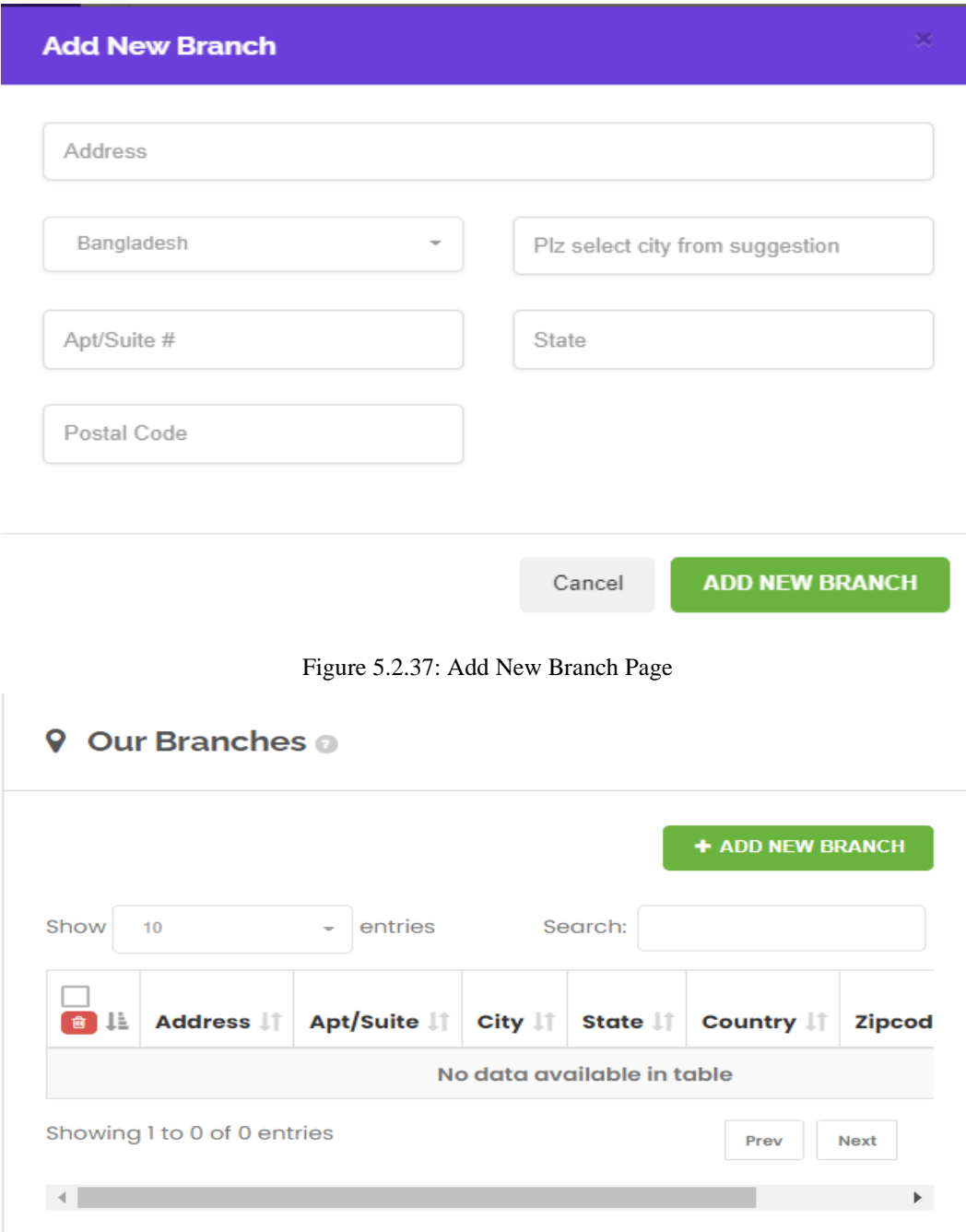

Figure 5.3.38: Our Branches Page

**Regions**: This page is only visible to the providers. They will be able to add their Regions from here. From the Add Regions button a new page will be visible and by putting Regions they will be able to add a new Region. All the added Regions will be shown in the Regions page. Figure 5.2.39 and 5.2.40 show the Add Postal Codes and Postal Codes Page.

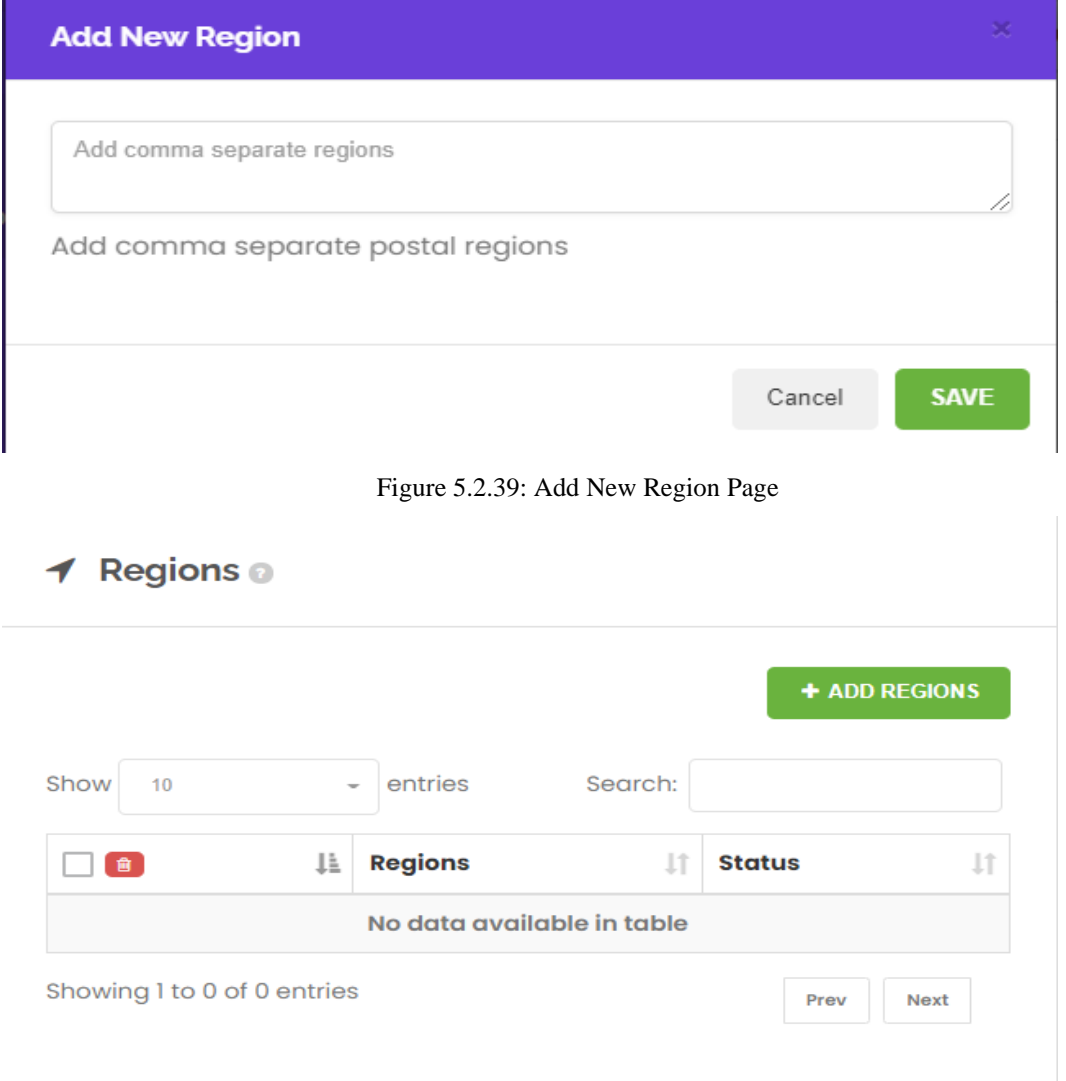

Figure 5.2.40: Regions Page

**My Services**: This page is only visible to the providers. They will be able to add their Services from here. From the Add A Service button a new page will be visible and by putting Service Name, Cost, Time, Group, Details they will be able to add a new Service. From the Add/Remove Member button a new page will be visible and by putting Group Name they will be able to add a new Group.All the added Services and Groups will be shown in the My Services page. Figure 5.2.41, Figure 5.2.42 and 5.2.43 show the Add Group, Add New Service and My Services Page.

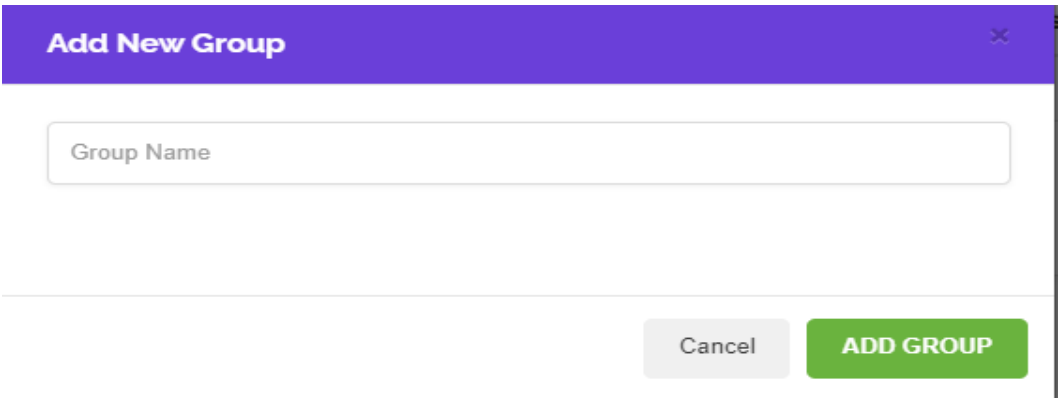

Figure 5.2.41: Add Group Page

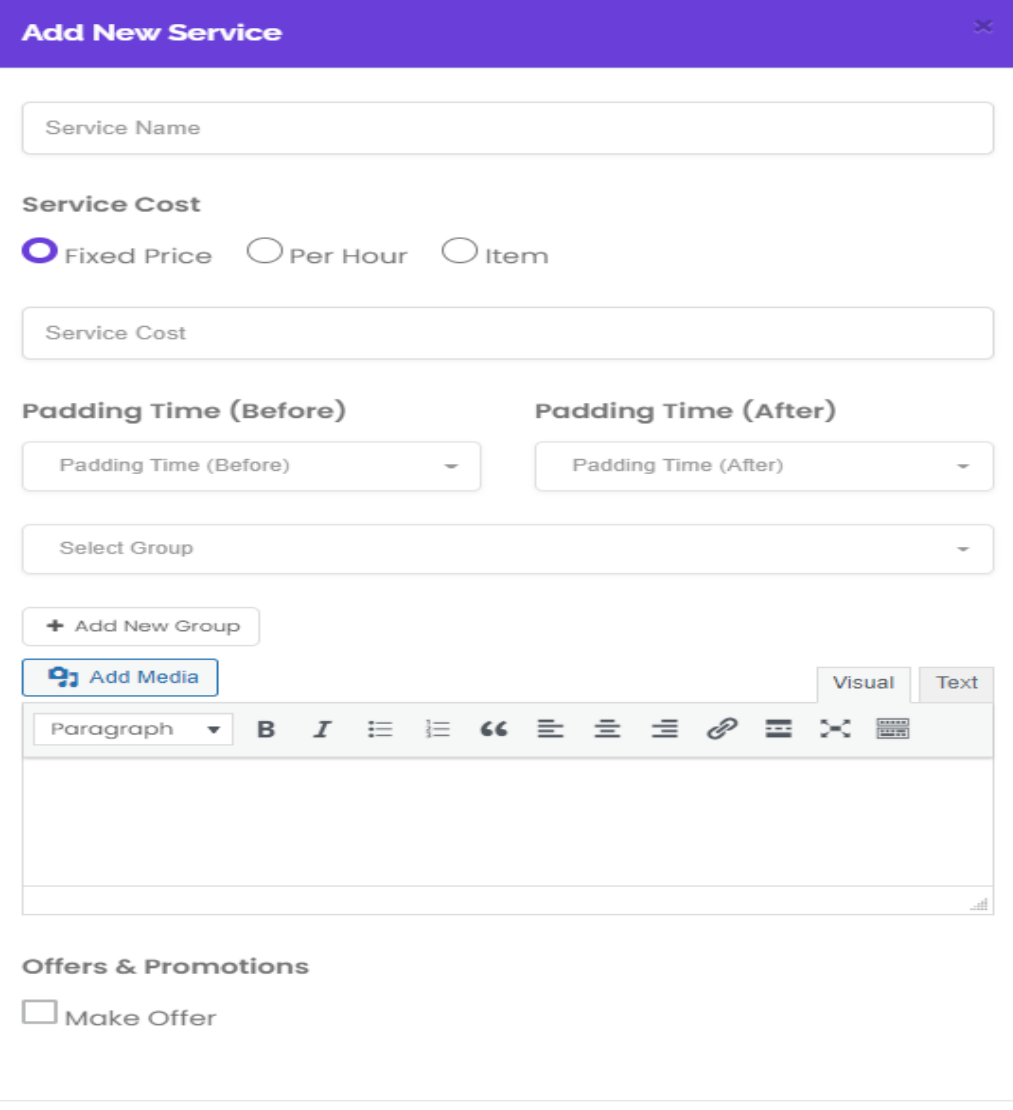

Figure 5.2.42: Add New Service Page

**CREATE** 

Cancel

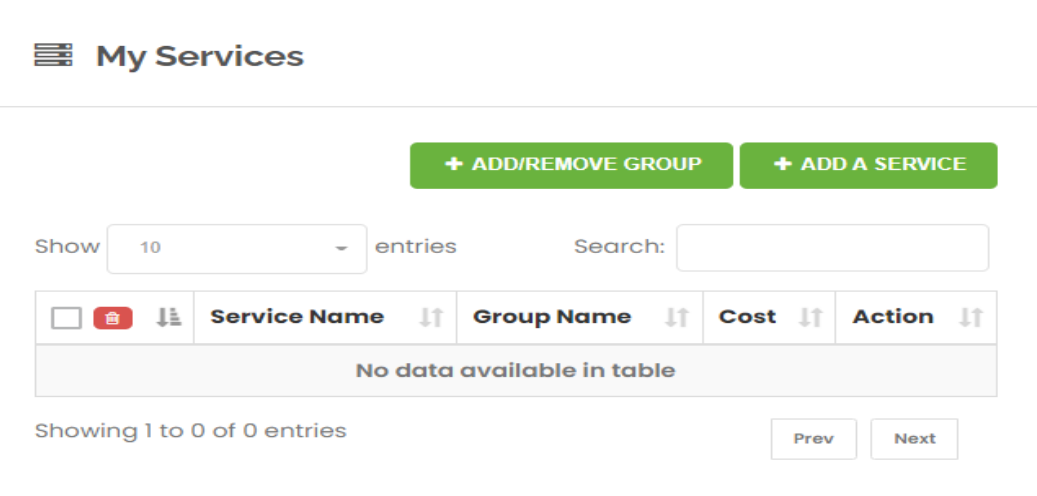

Figure 5.2.43: My Services Page

**Team Members**; This page is only visible to the providers. They will be able to add their Team Members from here. From the Add Team Members button a new page will be visible and by putting Image, Full name, Email and Phone they will be able to add a new Team Member. All the added Team Members will be shown in the Team Members page. Figure 5.2.44 and 5.2.45 show the Add Team Members and Team Members Page.

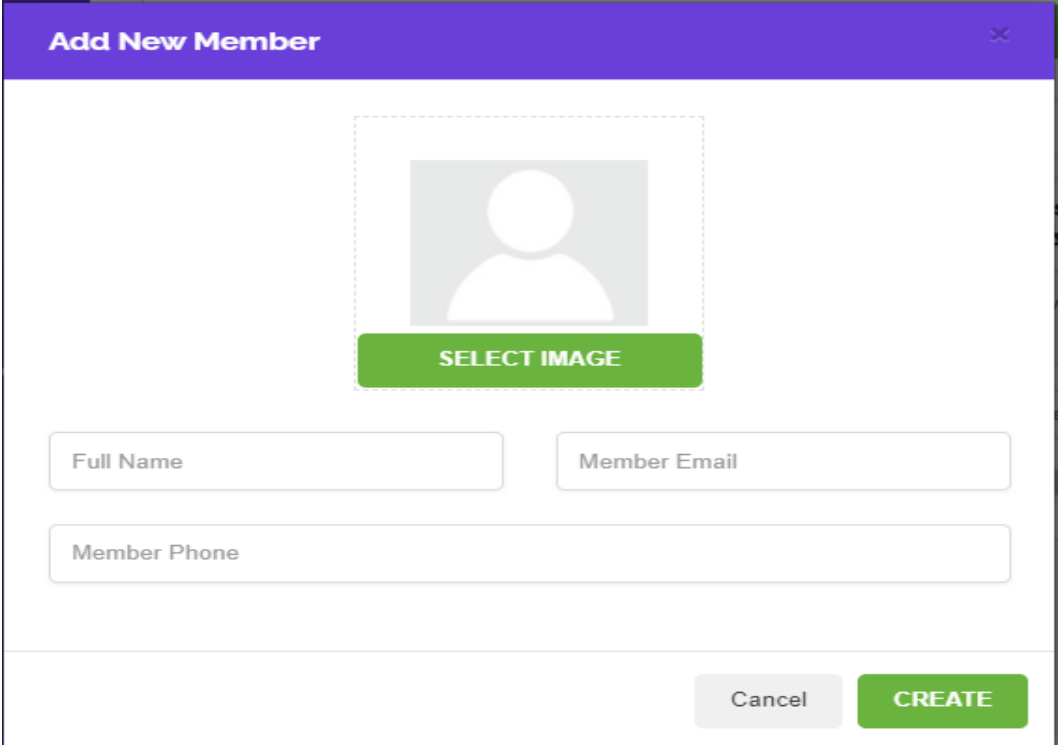

Figure 5.2.44: Add New Member Page

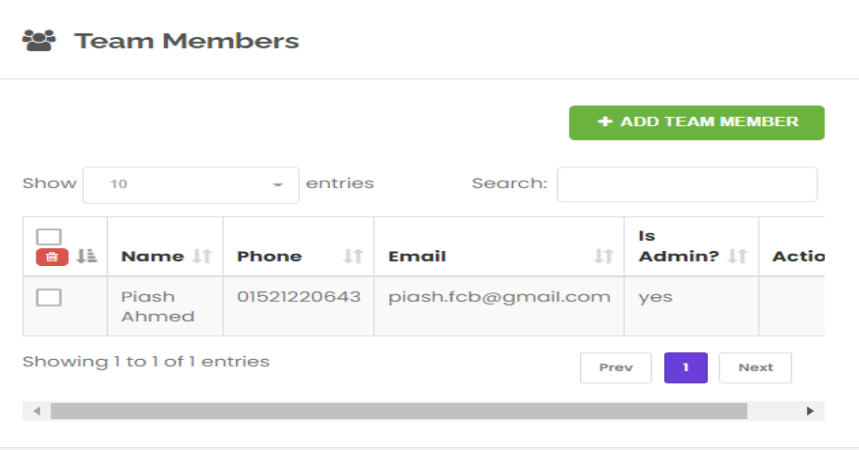

Figure 5.2.45: Team Members Page

**Invoice**: Customers and Providers will be able to see their own invoices but only Providers will be able to add the invoices. From the Add Invoice button they will be able to see a new page and by putting reference no, due date, customer name, status, discount, tax, hours, description, price they will be able to add new Invoice. All the invoices will be visible to the Invoice Page. Figure 5.2.46, Figure 5.2.47 show the add invoice page and Invoice page of our website.

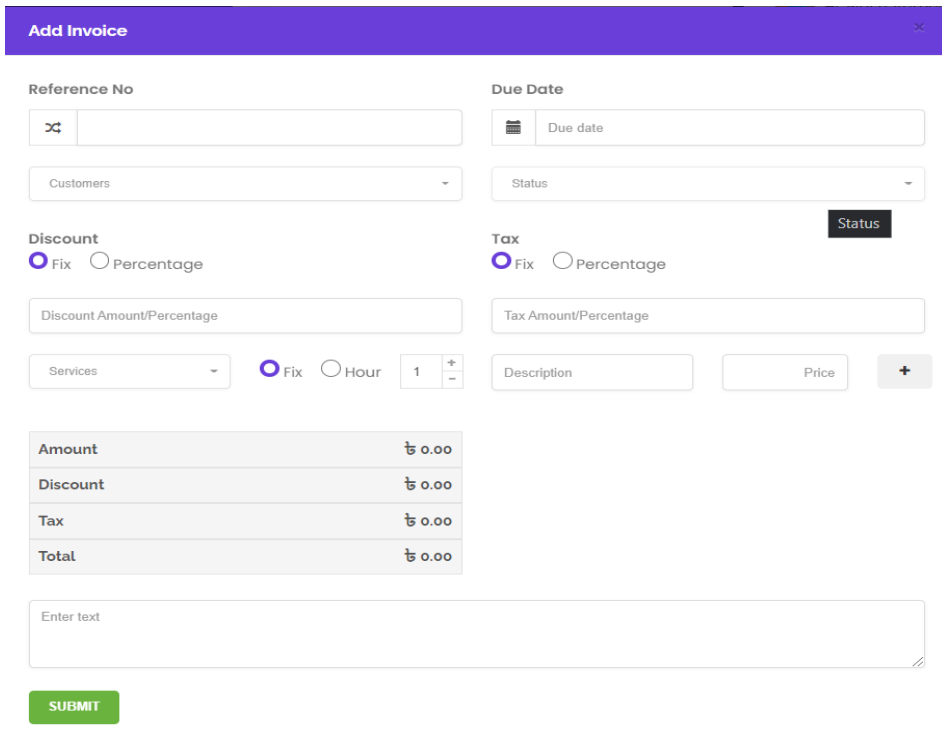

Figure 5.2.46: Add Invoice Page

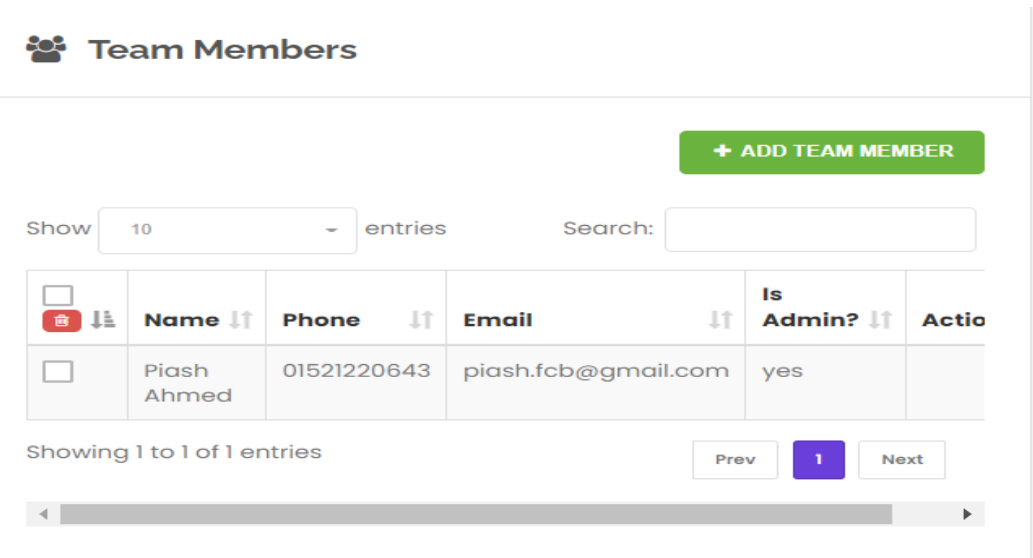

Figure 5.2.47: Invoice Page

**Upgrade Account**: From this page providers will be able to upgrade their profile as Bronze or Gold or Platinum. They will be able to see their Current Package Trial on this page. Figure 5.2.48 shows the Upgrade Account page of our website.

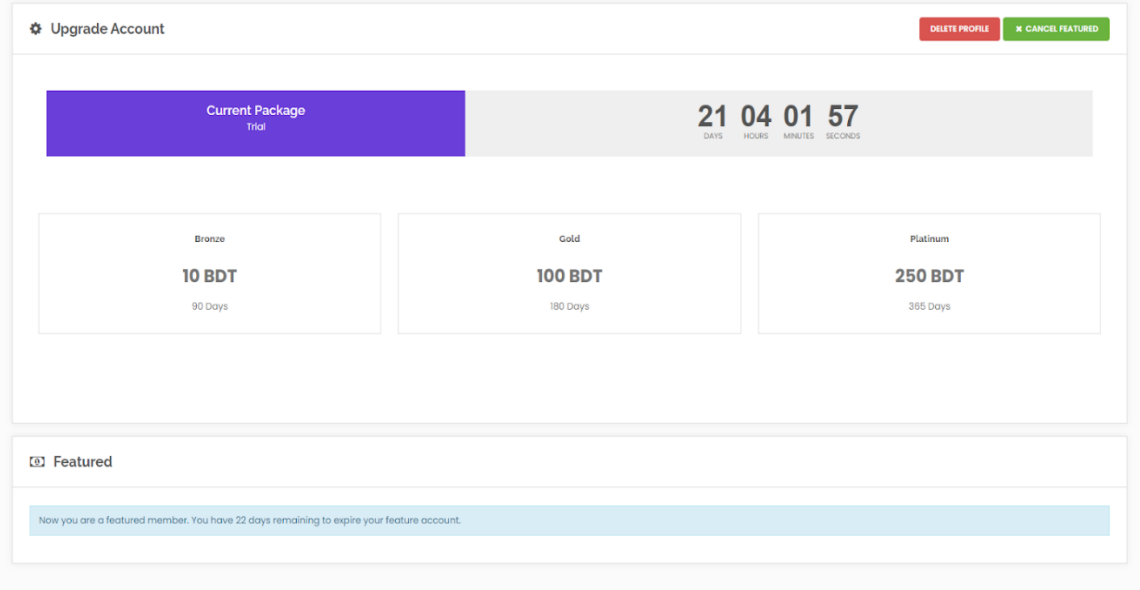

Figure 5.2.48: Upgrade Account Page

**My Favourites:** This page will be visible to the Customers only. They will be able to see the list of their favourite providers from here. Figure 5.2.49 shows the My Favourites page of our website.

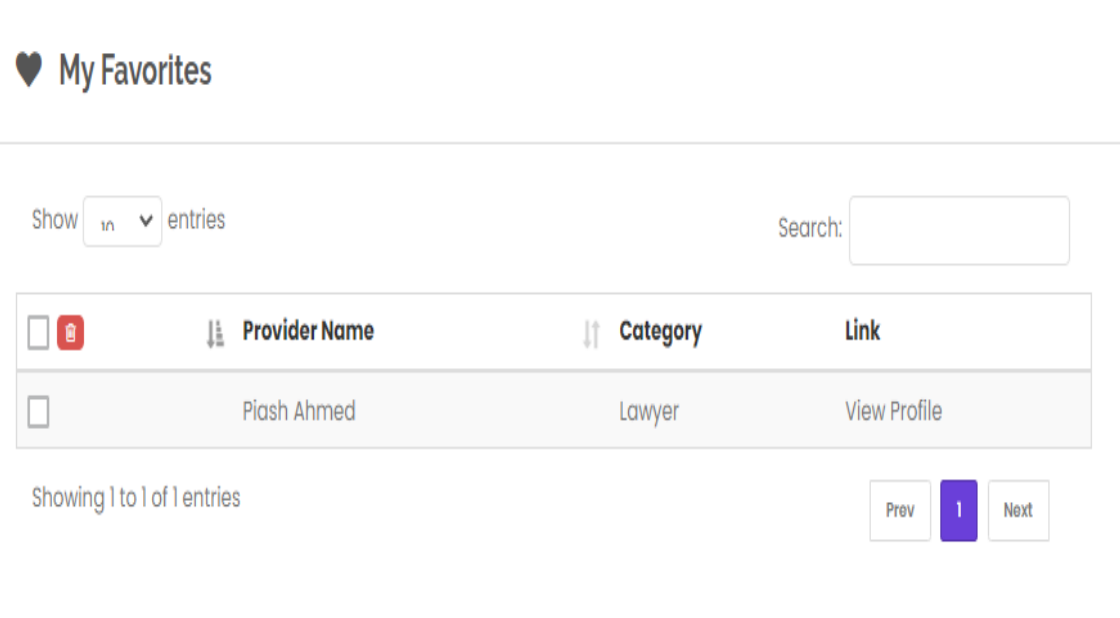

Figure 5.2.49: My Favourites Page

**Bookings**: This page will be visible to the Customers only. They will be able to see the list of their upcoming and past Bookings from here. Figure 5.2.50 shows the My Bookings page of our website.

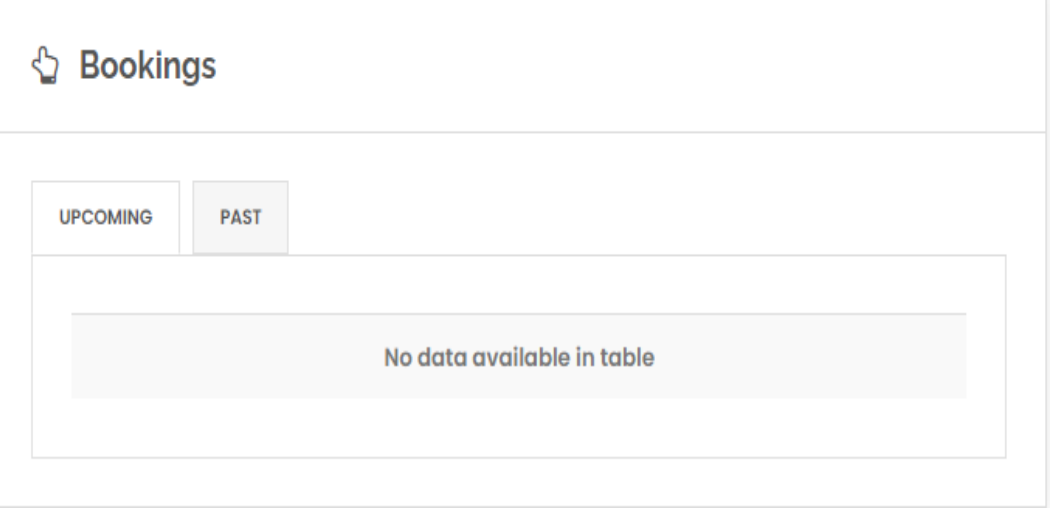

Figure 5.2.50: Bookings Page

**My Jobs**: This page will be visible to the Customers only. They will be able to see the list of their posted Jobs from here. Figure 5.2.51 shows the My Jobs page of our website.

Home / Job Dashboard

Your listings are shown in the table below.

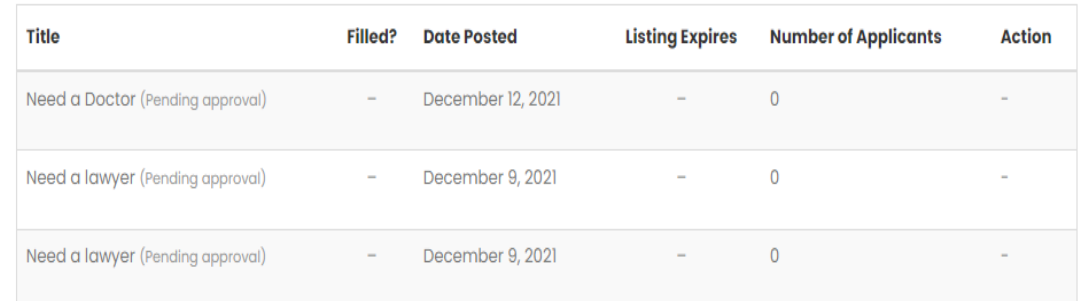

#### **Archives**

December 2021

# **Categories**

Uncategorized

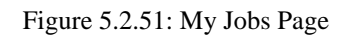

# **5.3 Testing Implementation**

Testing is a way by which we can match our expected outcome and obtained outcome and confirm that the system is working properly or not. Table 5.3.1 contains different test cases and their outcomes.

| <b>Test Case</b> | <b>Test Input</b> | Expected<br>Outcome | Obtained<br>Outcome | Pass/Fail |
|------------------|-------------------|---------------------|---------------------|-----------|
| 1. Admin         | User name         | Successfully        | Successfully        | Pass      |
| Login            | Password          | Login               | Login               |           |

Table 5.3.1: Different Test Cases

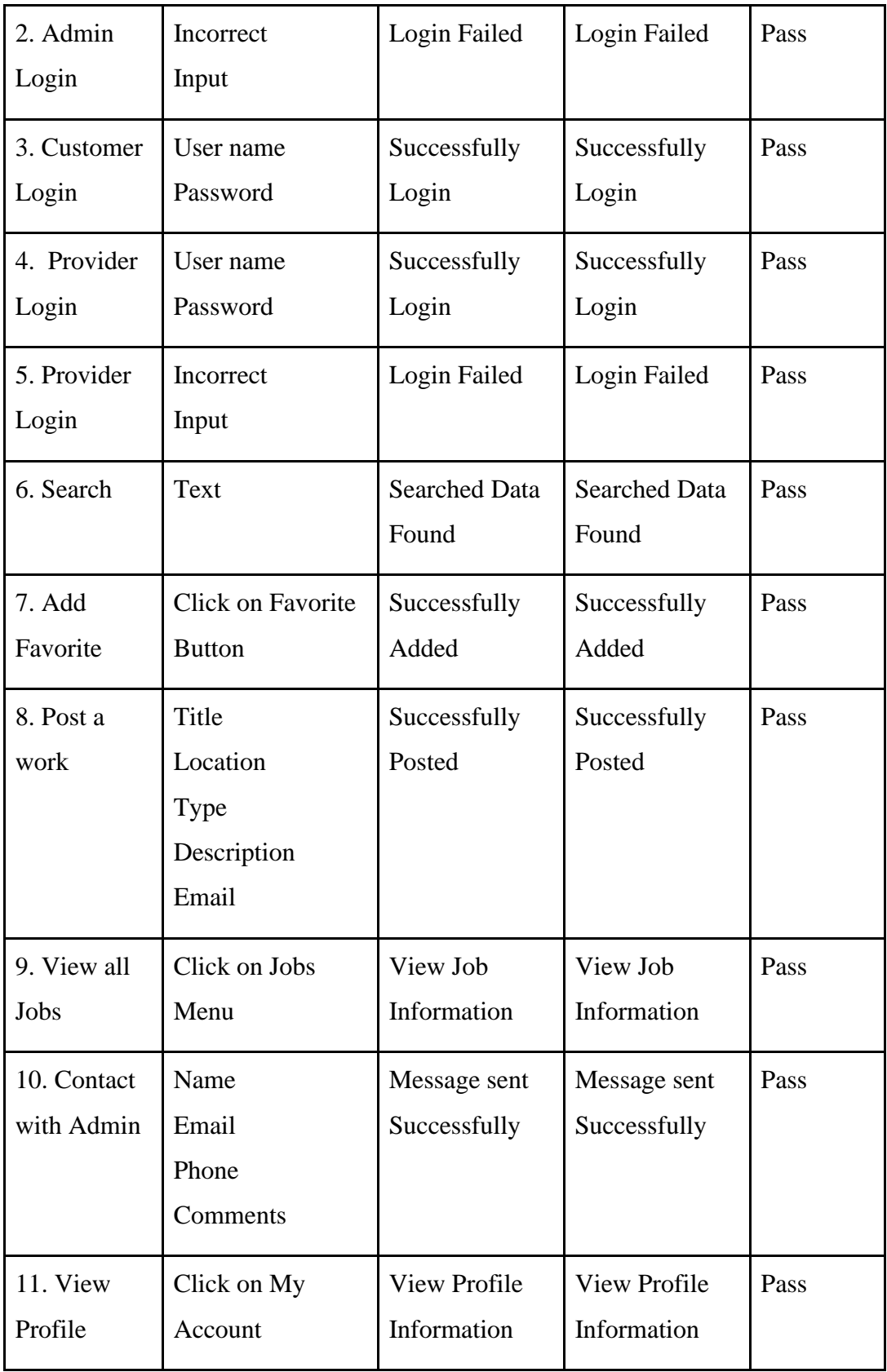

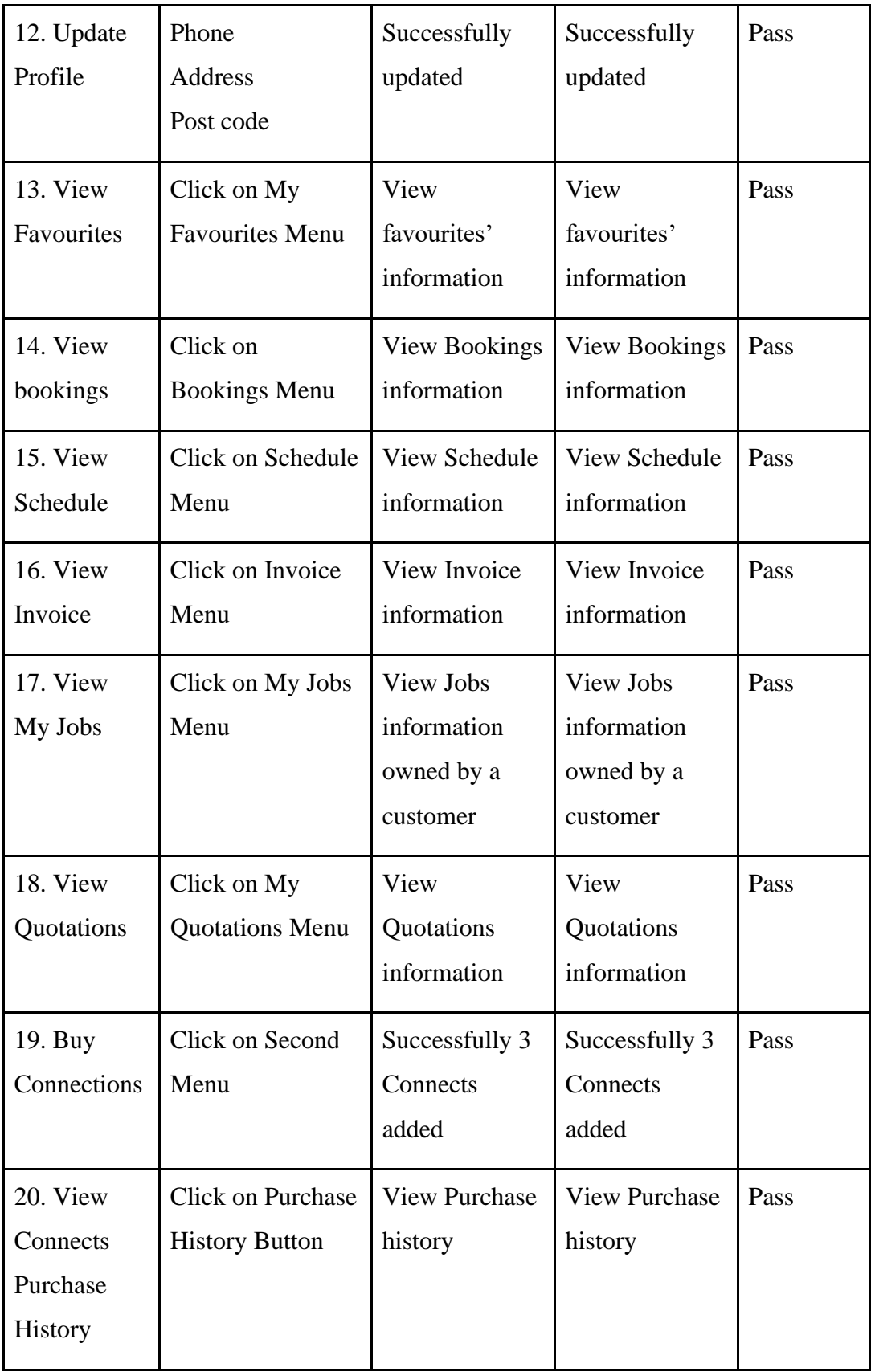

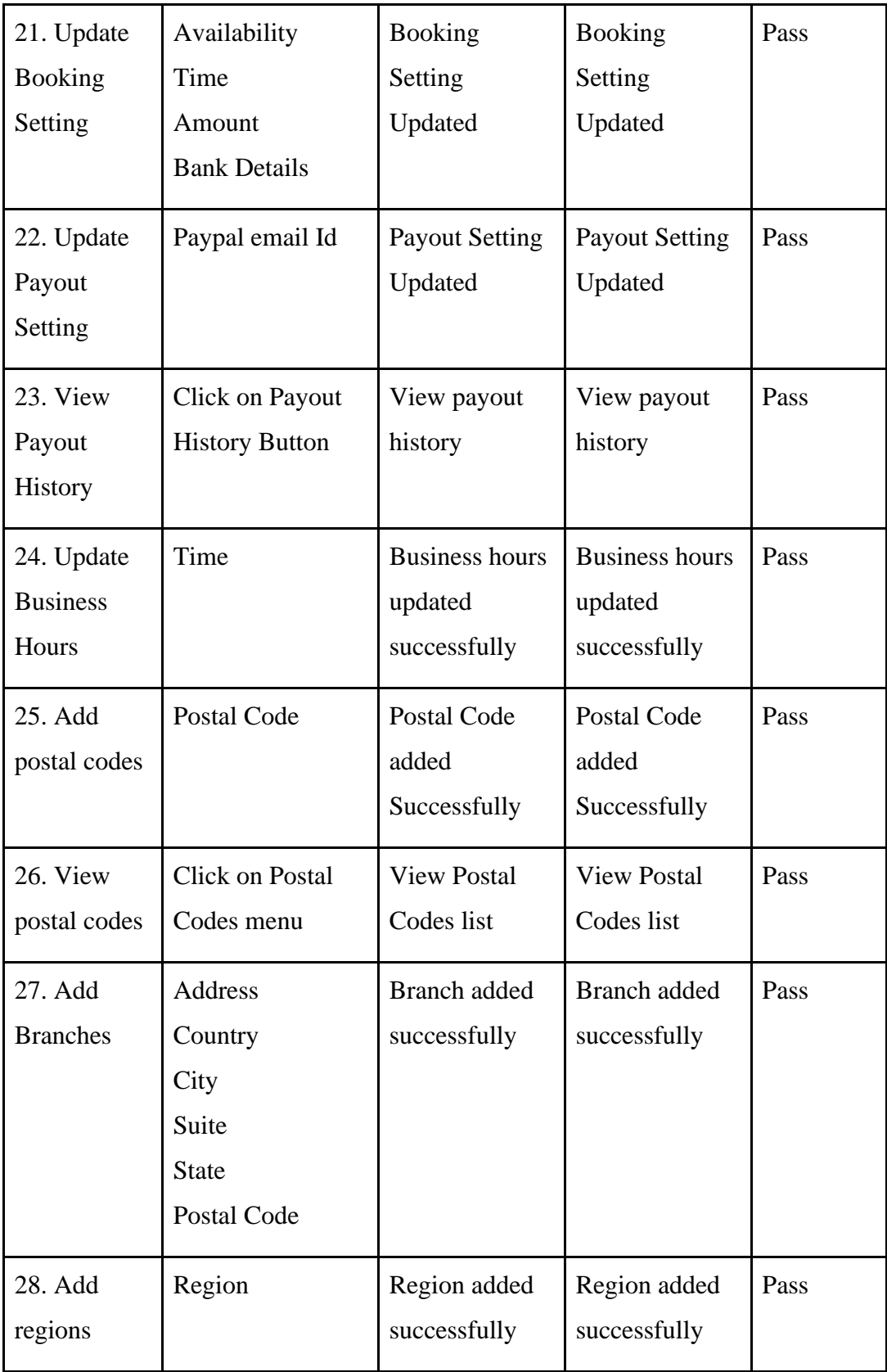

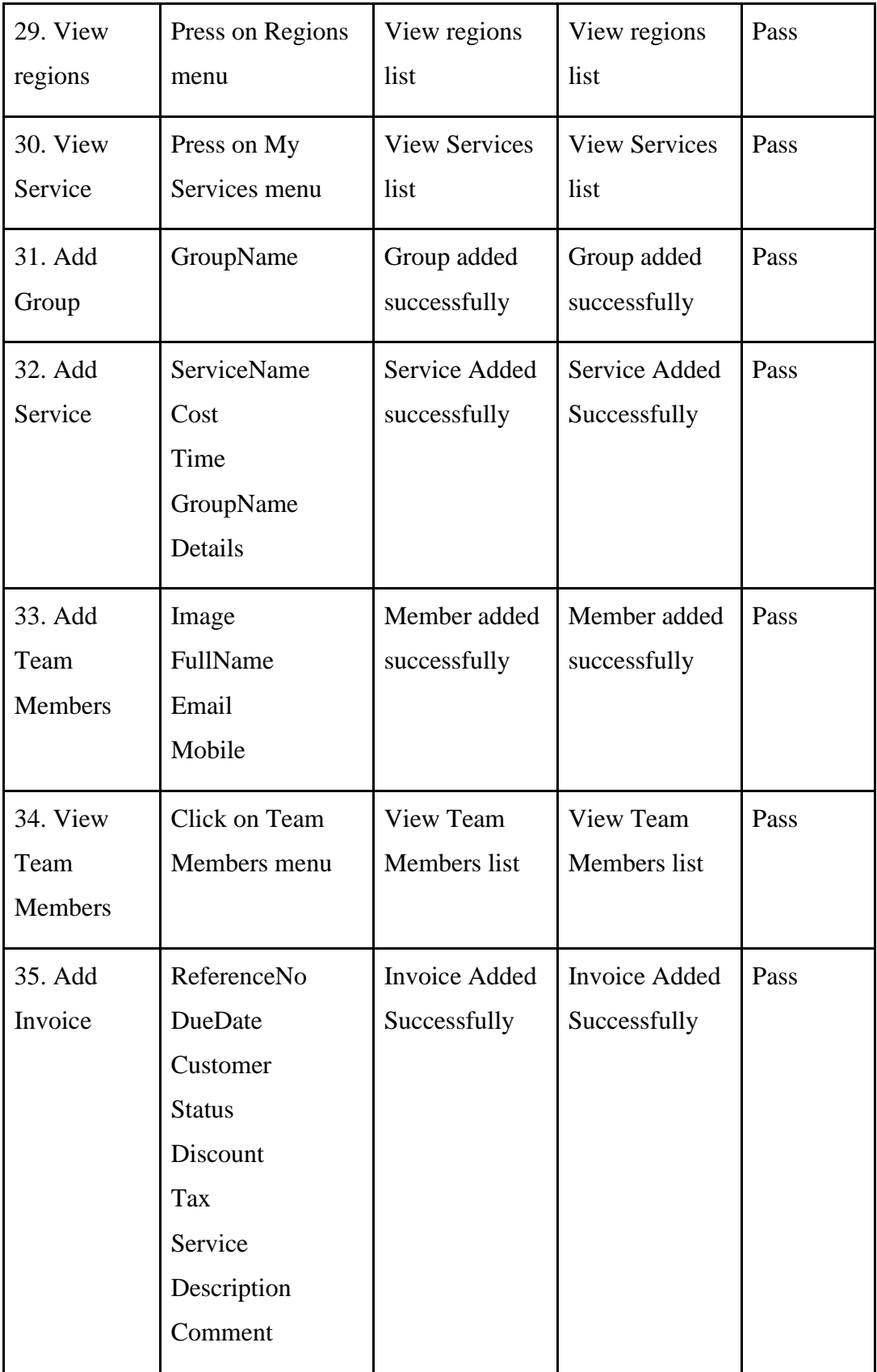

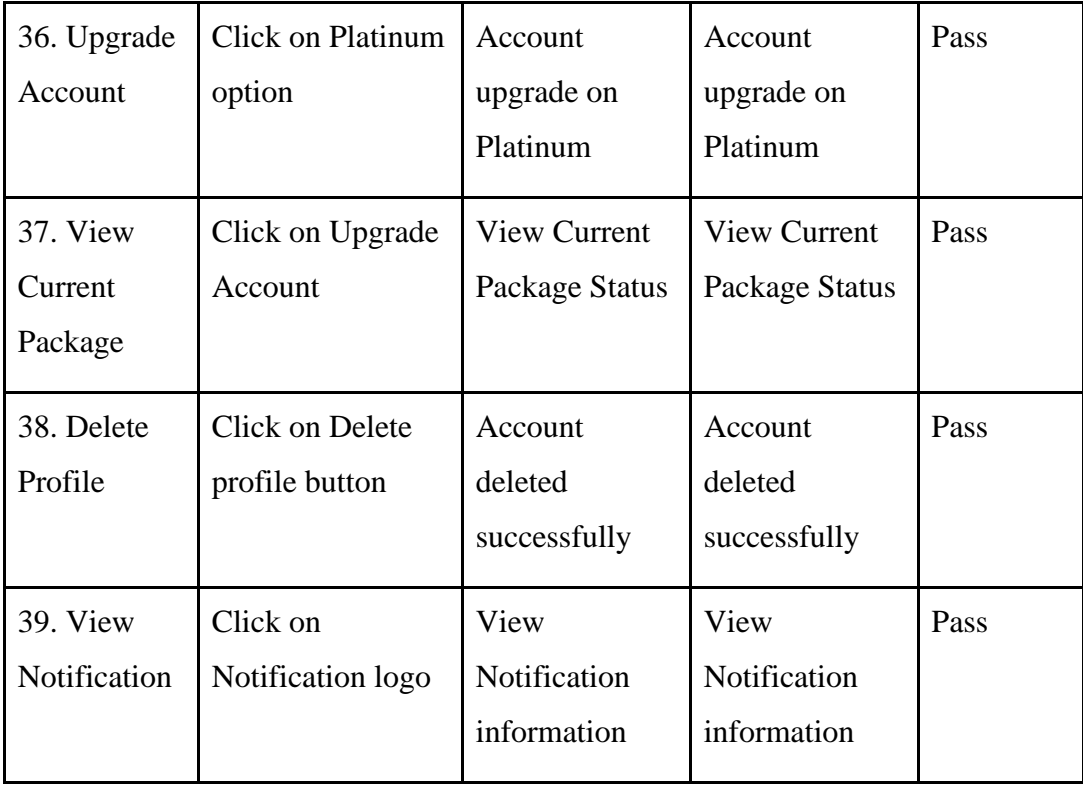

# **5.4 Test Results and Reports**

Our result of Unit Testing of our website is good enough. There may have been some minor bugs but our website was successful on every test case. Figure 5.4.1 shows the Unit test Report of our website.

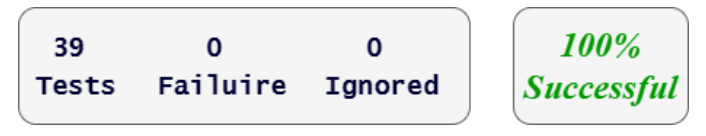

Figure 5.4.1: Unit Test Result

#### **CHAPTER 6**

#### **IMPACT ON SOCIETY, ENVIRONMENT AND SUSTAINABILITY**

### **6.1 Impact On Society**

Many services may be accessed from a single webpage, and we can see how far-reaching the influence on society can be in the blink of an eye. People will suffer less if physicians and legal counsel are available. The victim will be able to obtain an expert lawyer for legal aid and will be able to know ahead of time how much experience he or she has thanks to our website. There's no reason to risk your money by falling into a trap. Treatment, on the other hand, is an important service. People in rural areas are often unaware of when and where they should consult a physician. In this regard, anyone may quickly locate specialized physicians in many fields on our website without experiencing any hassle. In a second, they'll have access to all data. It is conceivable to estimate how far-reaching the influence of this website on society will be based on the benefits. People may easily use their mobile device or computer to access all of the services. It will be easy to maintain a high quality of life.

#### **6.2 Impact On Environment**

Anything can have a positive or negative impact on the environment, and it is possible to exert subjective influence over it. People will be able to obtain the services of a doctor through our website without having to go to a hospital and without spending a lot of time and effort. In this manner, we may simply prevent an issue that is damaging to the environment, such as noise pollution. Furthermore, any doctor or lawyer who requires an appointment will be able to do so from the comfort of their own home, allowing us to avoid the inevitable issues that citizens face, such as traffic congestion. The smaller the automobile, on the other hand, the lesser the carbon emissions, which may have a big impact on the weather and climate. Furthermore, broad Internet use is one of the least detrimental things that may occur as a result of its use, but in this age of technology, the use of a website, regardless of its social or environmental impact, cannot have a significant influence. A helpless pony ought to have more than none by any means. As a result, it can be argued that it will result in a lovely transformation in the surroundings.

#### **6.3 Ethical Aspects**

Morality is a critical component that should be present in all man-made objects, as well as in every human being. It is understandable how much ethics may be found in the areas where our website will give services such as legal assistance and medical aid. The dilemma of how safe human privacy is in the era of the Internet and technology, as it has been in the past, remains in the future. But things will never be the same for us again. With this in mind, we began providing services only once the customer had thoroughly assured the information's security. Furthermore, our programming team is always attempting to improve in this area. We're also attempting to keep a careful eye on the security situation. We work with the assurance that our client or service provider's personal information will never be compromised. However, each job that our provider or user publishes must be checked by us and shown on the internet.

#### **6.4 Sustainability Plan**

There are long-term strategies in place from the beginning of a professional project. Since the launch of our website, we've had to move forward with bold goals. The website was built using the most up-to-date technologies to ensure that there are no technological problems. However, in the interests of the client or website development, we may need to work even more. As a result, our crew is constantly prepared. Furthermore, the site may fall due to technical issues, which our skilled team members are always aware of to get it back online as soon as possible. Furthermore, because the project is entirely professional, being alert has become the primary obligation. Without a doubt, our crew is always ready to make modifications or address difficulties.

# **CHAPTER 7**

## **CONCLUSION AND FUTURE SCOPE**

#### **7.1 Discussion and Conclusion**

In my hand is a smartphone. Right now, I require immediate medical assistance. Finding a medical professional does not need the use of emergency services. However, because we showcase the doctor on our website, it is simple to examine reviews from prior patients in his area and assess if he is an expert in that field at all. Lawyers, on the other hand, are in the same boat. Legal assistance is the area where individuals suffer the most. On the other side, falling into the wrong person's trap means he will not receive his own justice and will lose a significant amount of money. However, our system is set up in such a way that a reputable and trustworthy lawyer will be featured as soon as he is certain. Where clients have no likelihood of hurting in any way. Furthermore, our website is the only confirmed multilevel platform that can be compared to it. We can entirely eradicate scamming under the name of service, where people are regularly defrauded, by using our website. Because we will be in charge of the customer's complete payment. If he is a victim of fraud in any manner, and he comes to us with adequate evidence, we may be able to provide him a complete refund while also punishing the fraudster in line with our policy or the law of the nation. Customer service comes first, which is one of the pillars of our policy. In that situation, we make every effort to protect our customers' safety, privacy, and personal information. Our service sectors are organized in such a way that the user may quickly locate the service categories that they desire. A keyword-based search method is also available. We hope that this information will be useful to new users. We also include a statistics bar that shows the number of suppliers and users, so that potential clients can get a sense of how busy the website is. On the other side, we've employed Google Captcha to block any custom-coded device from accessing our website for security reasons. This demonstrates our dedication to protecting client information. Furthermore, we welcome consultants at any time. They may quickly fill out the needed information by clicking the Contact Us button and providing us with helpful advice, which will always make us pleased and thrilled. And I'm confident that this advice will help us improve or correct our website in the future.

#### **7.2 Scope for Further Developments**

All of the projection teams want to improve. However, it's easy to doubt if it's actually effective. We believe that practically all initiatives should proceed with the goal of expanding their horizons, rather than creating open-source one-time development. It does not, however, occur because of the intricacy or ease with which it may be obtained. However, each area on our website has been created to be a source of fresh development. If we want to go more specific, we may say that, in addition to attorneys and professionals, many more occupations can be listed here, but this is entirely up to the customer's discretion. If a user needs the services of a vehicle mechanic, the user will be able to view a list of qualified auto technicians as well as their prices by adding the category to the site. Our website was built by looking at the idea of being more than just an auto repair. Our website was formed by looking into the idea of offering any sort of job that fulfills the great majority of people's needs, not simply vehicle mechanics. Furthermore, its enormous success has provided us with the possibility to create mobile apps. Separate app development for Android and iOS is now conceivable, and it should be effective in the future. Furthermore, our staff can help you adopt fresh and successful concepts. Our developer team is constantly ready to push out fresh upgrades because our product is founded on business concepts. Furthermore, if client demand grows, a specific development might be made by taking into account the fact that our web server is down. In other words, if you look at the fundamental aim of development, it appears to be an open sky. It has been revealed to many as an interactive website, so perhaps it will be a success.

#### **REFERENCE**

[1] What is Requirement Analysis? Available at < [https://searchsoftwarequality.techtarget.com/definition/requirements-](https://searchsoftwarequality.techtarget.com/definition/requirements-analysis#:~:text=Requirements%20analysis%2C%20also%20called%20requirements,be%20quantifiable%2C%20relevant%20and%20detailed.&text=Requirements%20analysis%20is%20an%20important%20aspect%20of%20project%20management)

[analysis#:~:text=Requirements%20analysis%2C%20also%20called%20requirements,be%20quantifiable%](https://searchsoftwarequality.techtarget.com/definition/requirements-analysis#:~:text=Requirements%20analysis%2C%20also%20called%20requirements,be%20quantifiable%2C%20relevant%20and%20detailed.&text=Requirements%20analysis%20is%20an%20important%20aspect%20of%20project%20management) [2C%20relevant%20and%20detailed.&text=Requirements%20analysis%20is%20an%20important%20aspe](https://searchsoftwarequality.techtarget.com/definition/requirements-analysis#:~:text=Requirements%20analysis%2C%20also%20called%20requirements,be%20quantifiable%2C%20relevant%20and%20detailed.&text=Requirements%20analysis%20is%20an%20important%20aspect%20of%20project%20management) [ct%20of%20project%20management>](https://searchsoftwarequality.techtarget.com/definition/requirements-analysis#:~:text=Requirements%20analysis%2C%20also%20called%20requirements,be%20quantifiable%2C%20relevant%20and%20detailed.&text=Requirements%20analysis%20is%20an%20important%20aspect%20of%20project%20management), last accessed on 22-10-2021 at 4.30PM

[2] Business Process Modeling Available at [<https://tallyfy.com/business-process](https://tallyfy.com/business-process-modeling/#:~:text=Business%20process%20modeling%20is%20the,data%2Dflow%20diagram%2C%20etc)[modeling/#:~:text=Business%20process%20modeling%20is%20the,data%2Dflow%20diagram%2C%20etc](https://tallyfy.com/business-process-modeling/#:~:text=Business%20process%20modeling%20is%20the,data%2Dflow%20diagram%2C%20etc) >, last accessed on 22-10-2021 at 4.30PM

[3] Agile SDLC available at <https://mlsdev.com/blog/agile-sdlc>, last accessed on 22-10-2020 at 12.35PM [4] Entity Relationship Diagram Available at [<https://beginnersbook.com/2015/04/e-r-model-in-dbms/>](https://beginnersbook.com/2015/04/e-r-model-in-dbms/), last accessed on 22-10-2021 at 4.30PM

[5] Use Case Modeling Available at <https://www.javatpoint.com/use-case-model>, last accessed on 22-10- 2021 at 4.30PM

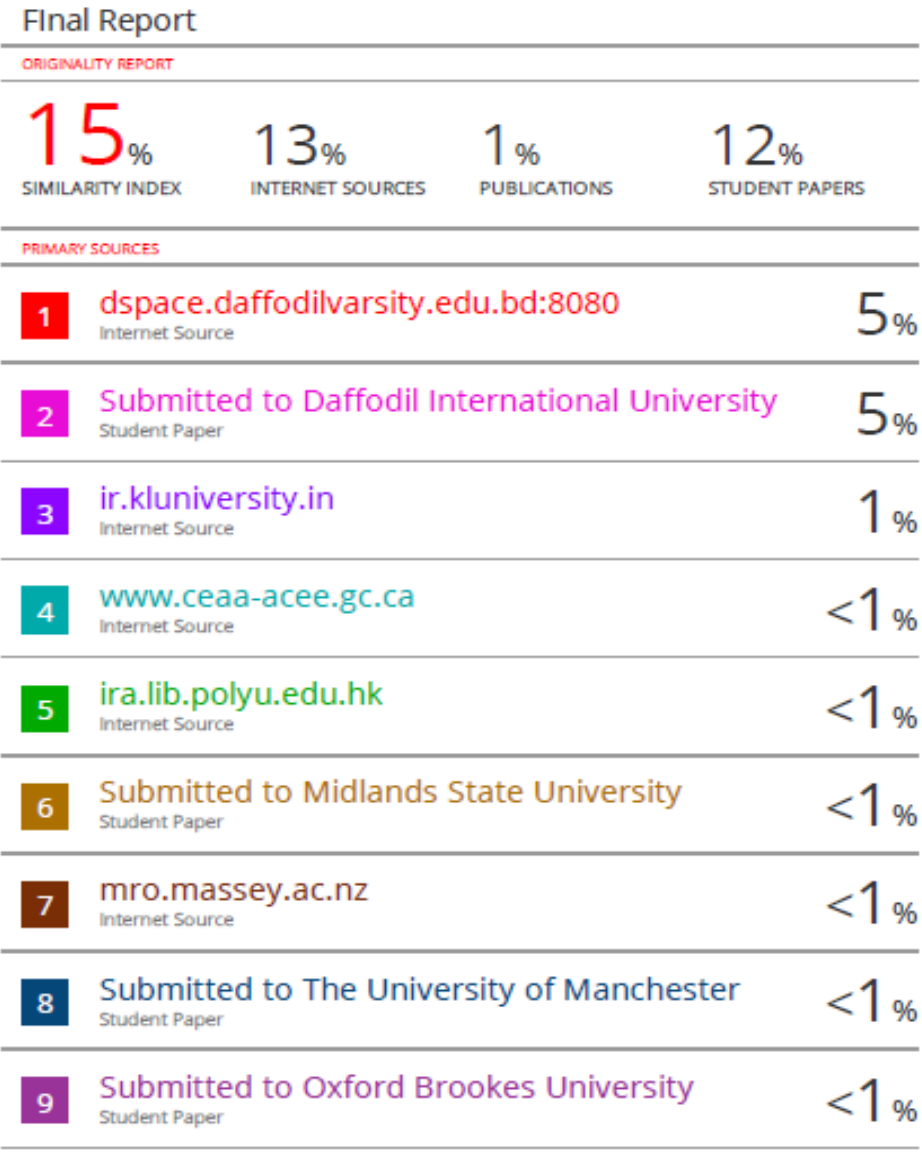

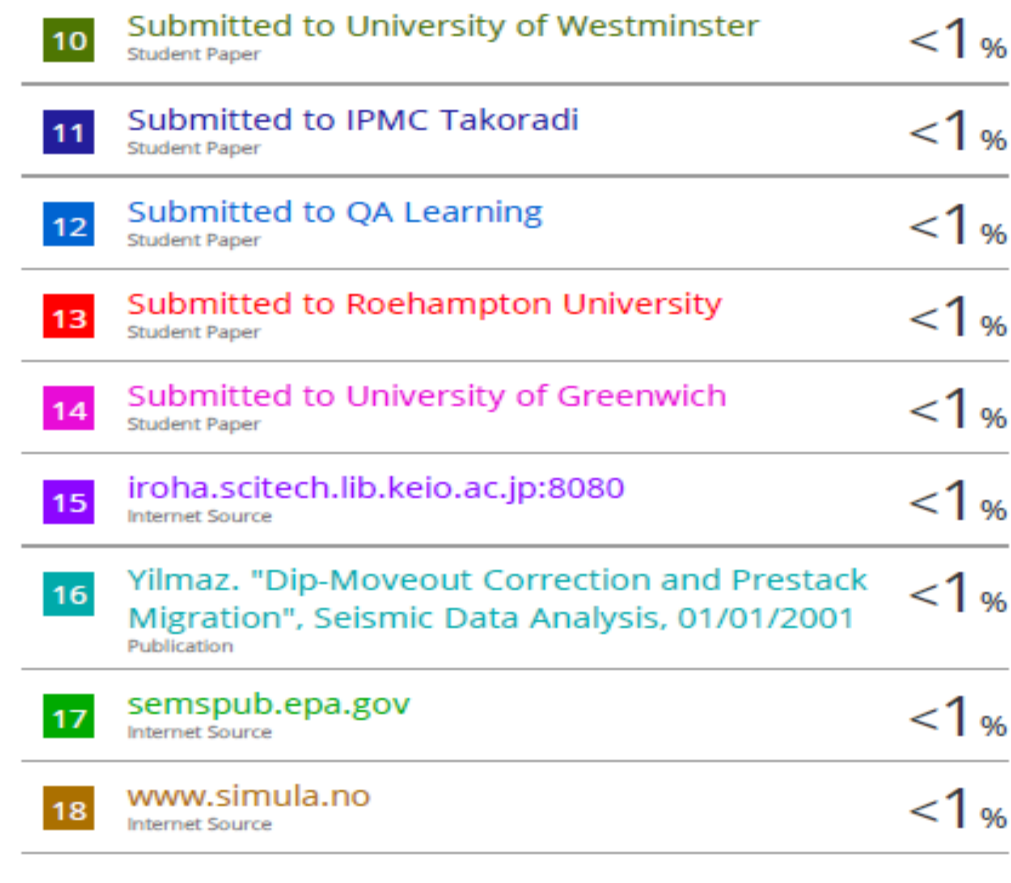

Exclude quotes Off Exclude bibliography Off

**Exclude matches** off